# МІНІСТЕРСТВО ОСВІТИ І НАУКИ УКРАЇНИ СУМСЬКИЙ ДЕРЖАВНИЙ УНІВЕРСИТЕТ Факультет електроніки та інформаційних технологій

Кафедра комп'ютерних наук

Кваліфікаційна робота бакалавра

# **ІНФОРМАЦІЙНИЙ РЕСУРС ДЛЯ СЕРВІСУ З РЕМОНТУ ЕЛЕКТРОННОЇ ТЕХНІКИ**

Здобувач освіти гр. ІН – 81 Аліна ШЕЛЕСТ

Завідувач кафедри Министатур (Анатолій ДОВБИШ доктор техн.наук, професор

Науковий керівник Дмитро ПРИЛЕПА

Суми 2022

# МІНІСТЕРСТВО ОСВІТИ І НАУКИ УКРАЇНИ СУМСЬКИЙ ДЕРЖАВНИЙ УНІВЕРСИТЕТ

### **Кафедра комп'ютерних наук**

Затверджую Зав. кафедри Довбиш А.С.  $\frac{1}{2022}$  p.

#### **ЗАВДАННЯ**

#### **до кваліфікаційної роботи**

Здобувача вищої освіти четвертого курсу, групи ІН – 81 спеціальності "Комп'ютерні науки" денної форми навчання.

**Тема:** «Інформаційний ресурс для сервісу з ремонту електронної техніки»

Затверджена наказом по СумДУ  $\frac{N_2}{N_1}$ від  $\frac{2022}{N_1}$ 

**Зміст пояснювальної записки**: 1)Інформаційний огляд аналогів та їх аналіз; 2) Постановка завдання й формування завдань дослідження; 3) Вибір засобів для програмної реалізації; 4) Прототипування інтерфейсу; 5) Розробка сайту; 6) Тестування ресурсу.

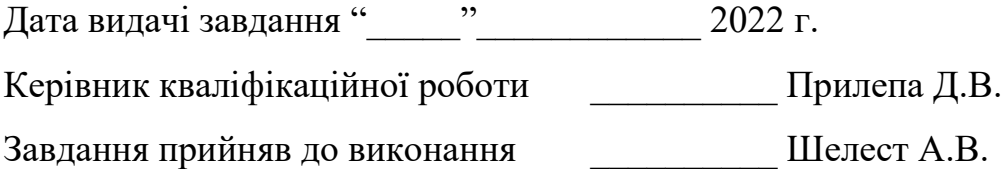

### **РЕФЕРАТ**

**Записка:** 76 стoр., 55 рис., 5 табл., 1 додаток, 11 джерел.

**Об'єкт дослідження** — процес створення інформаційної системи для компанії, спеціалізованої на ремонті техніки.

**Мета роботи** — розробка інформаційного ресурсу для сервісу з ремонту електронної техніки.

**Методи дослідження** — технологія проектування баз даних, технологія проектування веб-сайтів.

**Результати** — розроблено багатосторінковий інформаційний ресурс для сервісу з ремонту техніки з графічним інтерфейсом та оснащений навігаційним меню для зручності користувача. При цьому основну увагу приділено питанням юзабіліті сайту. Програмна реалізація виконана в середовищі фреймворку Bootstrap.

РОЗРОБКА САЙТУ HTML, БАЗА ДАНИХ, MYSQL, ВЕРСТКА САЙТУ, ПРОТОТИПУВАННЯ, МАКЕТ, FIGMA, ПРОГРАМУВАННЯ, PHP, ВЕБ-СТОРІНКА, BOOTSTRAP.

# **3MICT**

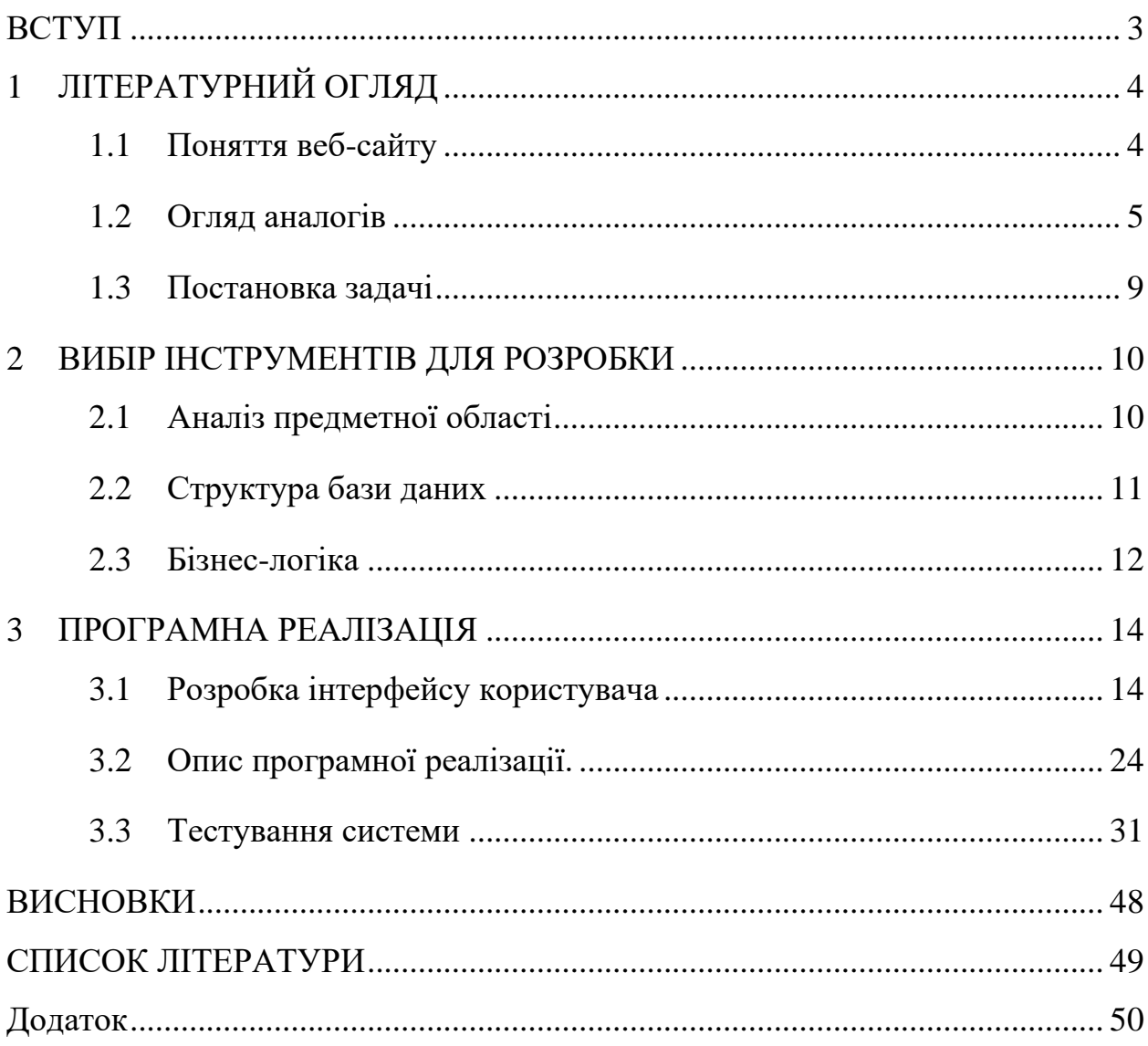

#### **ВСТУП**

<span id="page-4-0"></span>Зараз, у період розвитку інформаційних технологій, майже кожна компанія, магазин, заклад харчування або розважальний комплекс має свій веб-сайт, який допомагає спілкуватися з потенційними споживачами послуг.

Основна функція веб-сайту, будь то багатосторінковий або лендінг, це надання інформації клієнтам, наприклад прайслист або перелік послуг, які пропонує фірма. Набагато зручніше перейти за посиланням, знайти дані, які цікавлять, аніж прийти в заклад (наприклад, якщо мати на увазі кафе) і дізнатись ціни та графік роботи. Тому сайт повинен бути змістовним, мати інформацію, яка потенційно потрібна користувачу, який тільки-но зайшов на сторінку.

З другого боку, власний сайт – один з видів реклами. Чим краще оформлений сайт, чим більше він юзер-френдлі та клієнтоорієнтований, тим більше користувачів стануть потенційними клієнтами, що є дуже важливим в будь-якому бізнесі. Наприклад, якщо людина не зрозуміє, як орієнтуватися по сайту, вона просто залишить сторінку, не кажучи вже про користування послугами компанії.

Також, мати власний веб-сайт – респектабельно, адже дизайн та створення сайту є кропіткою роботою і потребує професіональних навичок. Це в свою чергу збільшує довіру користувачів до компаній, і є великою перевагою, якщо порівнювати фірми з сайтами і без.

Саме тому, у наш час інформаційні технології грають велику роль в сфері обслуговування, зокрема ремонту техніки.

# **1 ЛІТЕРАТУРНИЙ ОГЛЯД**

#### <span id="page-5-0"></span>**1.1 Поняття веб-сайту**

<span id="page-5-1"></span>Веб-сайт складається з декількох пов'язаних між собою сторінок. Крім того, ці сторінки повинні мати одне доменне ім'я. Підтримкою веб-сайту може займатися як певна людина, так і група або організація. З цього виходить, що мережа Інтернет – сукупність усіх доступних сайтів.

Сайт є адресом в мережі, яка містить інформацію, а сам Інтернет містить в собі усі ці адреси. Тобто усі сторінки які можна відвідати в межах одного веб-ресурсу і називаються сайтом [\[1\]](#page-50-1).

Для переглядання веб-ресурсів слугують веб-браузери. Запит, який вводиться в рядок адреси для пошуку, дає змогу відобразити інформацію вебресурсу. Усі дані, які містяться на веб-сервері мають своє «місцезнаходження», яке визначається цим запитом. На будь-якій сторінці можна побачити в адресному рядку Internet-адресу. Вона в свою чергу означає адресу сайту та ім'я файлу (через слеш), який відповідає цій сторінці [\[1\]](#page-50-1).

Є багато видів сайтів, які слугують для різних потреб. Наприклад, існують лендінги, які зараз набирають популярність, іншими словами односторінкові сайти. Зазвичай, ця сторінка має заклик до користувача до дій, чи то записатись на конференцію, чи то купити квиток в кіно. Лендінг є корисним, якщо дія, задля якої він створений, полягає в натисканні однієї кнопки, наприклад «Підписатись», або «Замовити дзвінок» .

Сайт-візитка має на меті ознайомити користувачів з основними послугами компанії та бути якомога корисним.

Особистий сайт, в принципі, те ж саме, що і візитка, проте без напряму в бізнес.

Інтернет-магазин – назва сама говорить за себе. Метою є продаж продукції через мережу. Такі сайти повинні бути якомога зручнішими в відображенні продукції, цін. А також, щоб користувач міг легко орієнтуватись на сайті та робити замовлення [\[1\]](#page-50-1).

Підсумовуючи, веб-сайт – це інформаційний ресурс з адресом, який складається зі сторінок. Доступ до веб-сайтів обумовлюється доступом до мережі.

### **1.2 Огляд аналогів**

<span id="page-6-0"></span>Ми живемо у вік постійного технологічного розвитку. З кожним днем все більше автоматизації навколо: починаючи від пральних та посудомийних машин до роботів-пилососів. Саме тому сфера ремонту техніки має і завжди матиме попит.

Перший сайт «Айсберг Сервіс» - сервіс виїзного ремонту побутової техніки. Головна сторінка (див. Рис. 1.1) містить навігаційне меню, адресу, графік роботи, мобільний телефон для зв'язку. Також, є можливість залишити номер телефону для виклику майстра [\[4\]](#page-50-2).

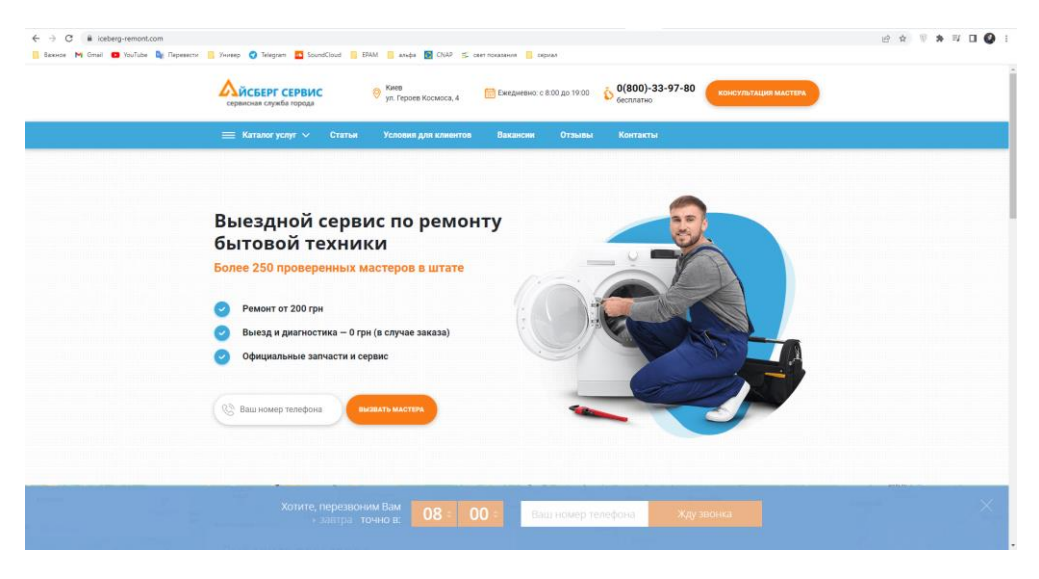

Рисунок 1.1 – Головна сторінка «Айсберг» сервісу

Дуже зручним є те, що можна обрати місто – це показано на рисунку 1.2, і отримати всю інформацію, яка цікавить: ціни, райони, які сервіс обслуговує.

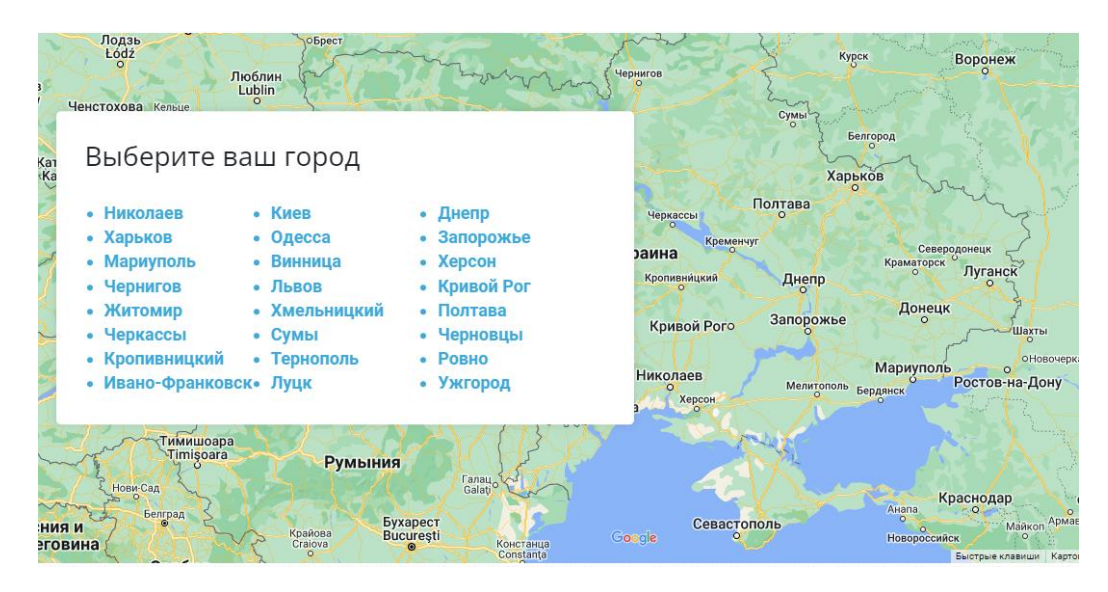

Рисунок 1.2 – Мапа з інформацією про міста, які обслуговує «Айсберг» сервіс

Також, на сайті є інформація про всі послуги для певного міста України (див. Рис. 1.3). Натисканням на кожну з послуг відкривається сторінка з інформацією про неї [2].

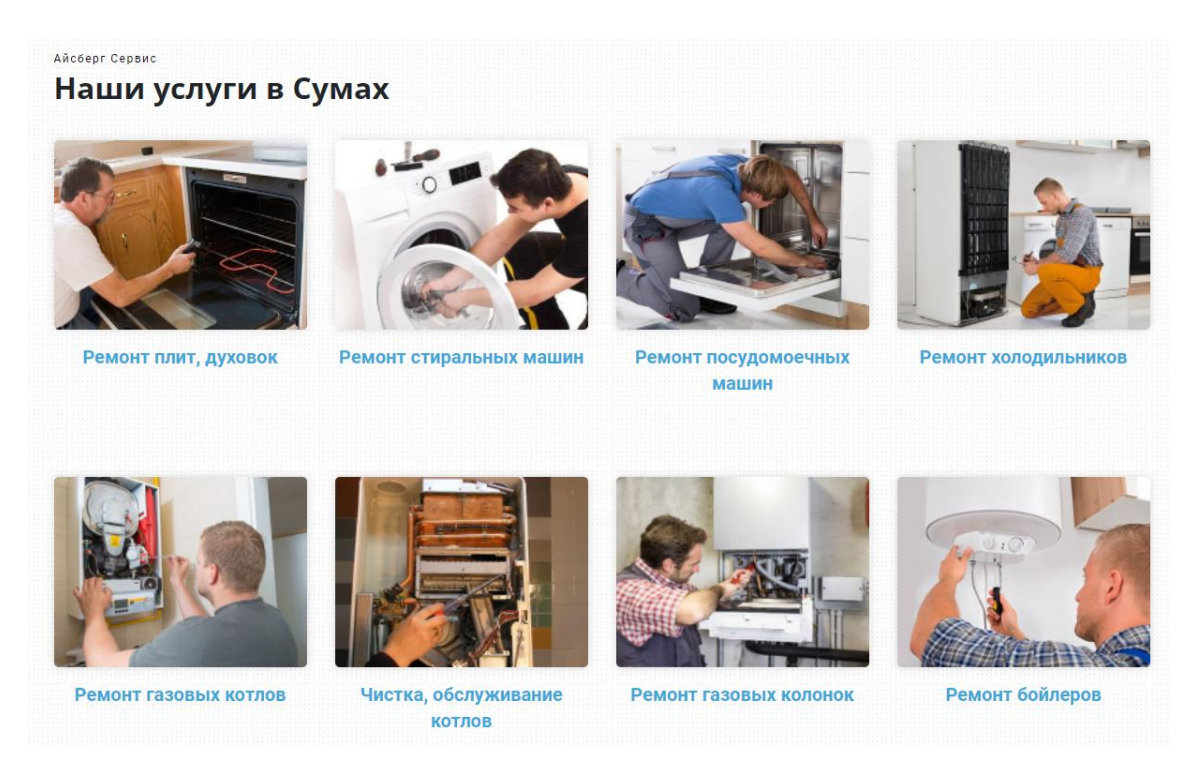

Рисунок 1.3 – Послуги сервісу «Айсберг»

Проаналізувавши сайт сервісу «Айсберг», можна зробити такі висновки: дуже зручна навігація і юзер-френдлі інтерфейс. Проте, сайт написаний повністю російською мовою і змінити її не можна. Наявні багато способів зв'язатися та залишити заявку, а отже користувач точно матиме змогу замовити ремонт.

Другий сайт Interservice має головну сторінку з навігаційним меню, контактами для зв'язку, графік роботи та переліком послуг (див. Рис. 1.4) [\[3\]](#page-50-3).

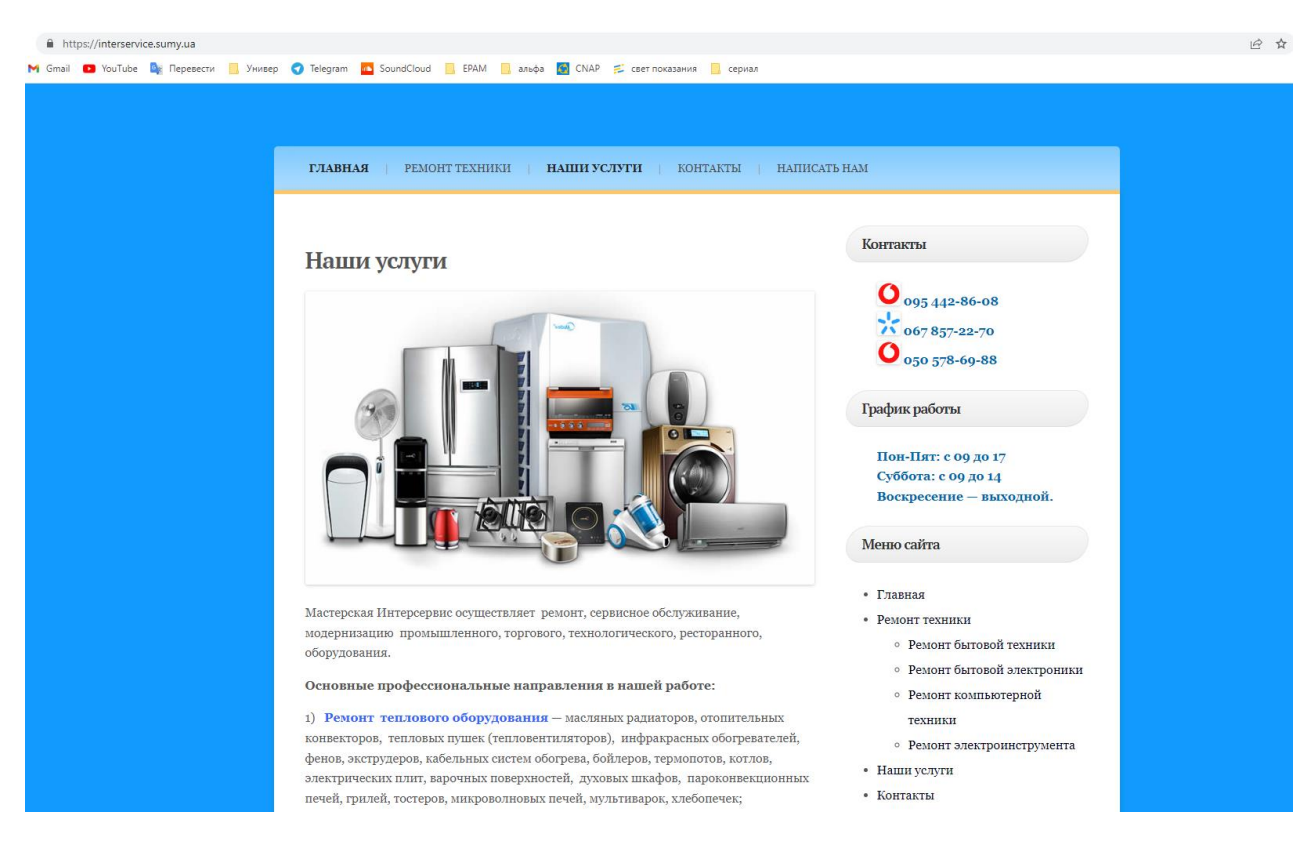

Рисунок 1.4 – Головна сторінка Interservice

В розділі ремонту техніки міститься інформація про види робіт, що показано на рисунку 1.5.

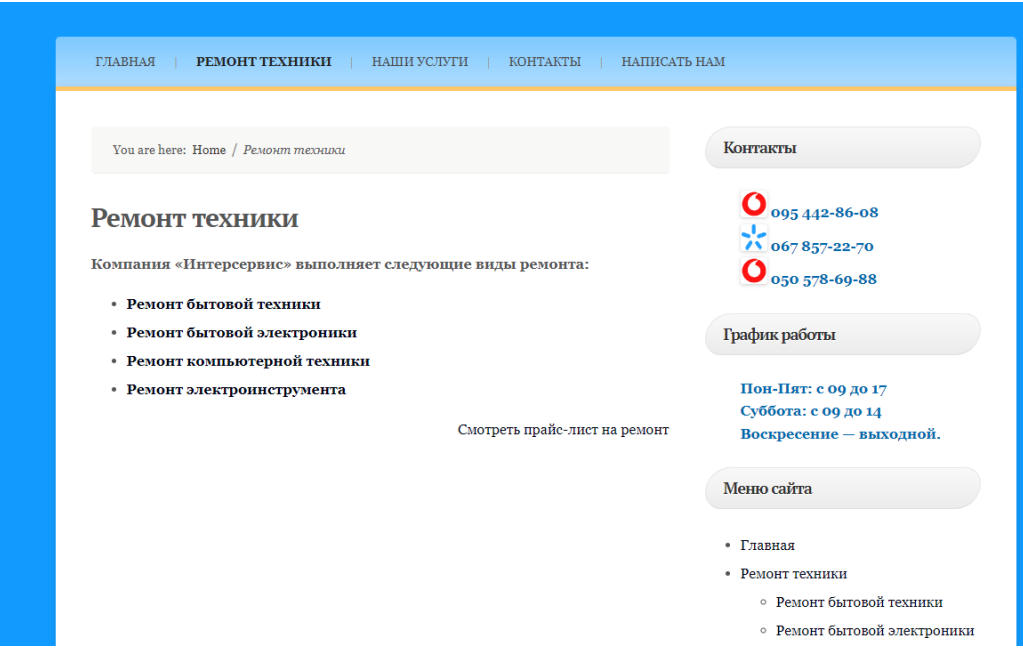

Рисунок 1.5 – Розділ «Ремонт техніки»

З цієї сторінки можна перейти на прайс-лист, який зображено на рисунку 1.6 [3].

|                | РЕМОНТ ТЕХНИКИ   НАШИ УСЛУГИ  <br>ГЛАВНАЯ         | КОНТАКТЫ  <br>НАПИСАТЬ НАМ |                  |
|----------------|---------------------------------------------------|----------------------------|------------------|
|                | You are here: Home / Прайс-лист на ремонт техники |                            | Ko               |
|                | Прайс-лист на ремонт техники                      |                            |                  |
| NQ             | <b>ВИДЫ РАБОТ</b>                                 | СТОИМОСТЬ РЕМОНТА (грн.)   |                  |
|                | Ремонт мелкой бытовой техники                     |                            |                  |
|                | Стиральные машины                                 |                            | $\Gamma_{\rm p}$ |
| 1              | Вызов мастера                                     | 150.00                     |                  |
| $\overline{2}$ | Замена насоса                                     | 400,00-550,00              |                  |
| 3              | Замена ремня                                      | 350,00-370,00              |                  |
| $\overline{4}$ | Замена ТЭНа                                       | 450,00-550,00              | M                |
| 5              | Замена подшипников и сальников                    | 1000-00-1700,00            |                  |
| 6              | Замена замка                                      | 320,00-450,00              |                  |
| 7              | Замена амортизаторов                              | 550,00                     |                  |
| 8              | Замена манжета люка                               | 400,00-650,00              |                  |
| Q              | Ремонт платы управления                           | 400,00-500,00              |                  |

Рисунок 1.6 – Прайс-лист Interservice

Підсумовуючи аналіз сайту Interservice, можна сказати, що в порівнянні з «Айсбергом» тут присутня деталізація цін та великий перелік послуг. Проте, стилізація другого поступається першому сервісу, хоча й має інформаційне наповнення в деяких моментах ширше.

#### **1.3 Постановка задачі**

<span id="page-10-0"></span>Метою даної роботи є розробка та програмна реалізація ресурсу для компанії з ремонту електронної техніки з урахуванням специфіки економічної діяльності компанії. Для досягнення поставленої мети необхідно виконати такі завдання:

1. Розробити інформаційну модель веб ресурсу компанії;

2. Спроектувати структуру бази даних веб ресурсу;

3. Розробка бізнес логіки веб ресурсу;

4. Проектування графічного інтерфейсу;

5. Вибір засобів для програмної реалізації клієнтської та серверної частин веб ресурсу;

6. Програмна реалізація та тестування його працездатності.

## **2 ВИБІР ІНСТРУМЕНТІВ ДЛЯ РОЗРОБКИ**

#### <span id="page-11-0"></span>**2.1 Аналіз предметної області**

<span id="page-11-1"></span>За результатами обговорення проекту з представниками компанії з ремонту електронної техніки були визначені основні вимоги до веб ресурсу.

Розробити сайт для сервісу з ремонту техніки. Сайт повинен мати логотип.

Надати інформацію про види техніки, які входять в послуги з ремонту. Відобразити ціни послуг.

Техніка включає в себе:

- 1. телефони
- 2. комп'ютери
- 3. фотоапарати
- 4. аудіотехніку,
- 5. холодильники,
- 6. пральні машини,
- 7. посудомийні машини,
- 8. плити,
- 9. духові шафи,
- 10. бойлери,
- 11. газові колонки.

Відобразити відгуки клієнтів та статистику по негативних та позитивних відгуках.

Клієнт повинен мати можливість заповнити заявку на ремонт техніки, ввівши своє ім'я, номер телефону та опис проблеми.

Відобразити на сайті розташування сервісу з мапою та адресом.

Надати повну інформацію що до того, як можна зв'язатись з сервісом:

- 1. Telegram.
- 2. Instagram.

3. Мобільний телефон.

4. Пошта.

Надати інформацію щодо районів, які обслуговуються компанією.

Клієнт повинен мати можливість, також, залишити заявку на консультацію ввівши своє ім'я та номер телефону.

Сайт повинен мати адаптивну верстку для мобільних пристроїв.

## **2.2 Структура бази даних**

<span id="page-12-0"></span>Для виведення цін на послуги, зберігання відгуків, заявок та повідомлень в цій роботі використано бази даних (далі – БД). Була використана MySQL - вільна реляційна система управління базами даних (далі – СУБД). Для початку, БД – це набір структурованих даних. Реляційна означає зберігання даних в таблицях.

База даних для даного сайту складається з чотирьох таблиць (див. Рис.  $2.1$ :

- 1. Short\_comments.
- 2. Comments.
- 3. Review.
- 4. Pricelist.

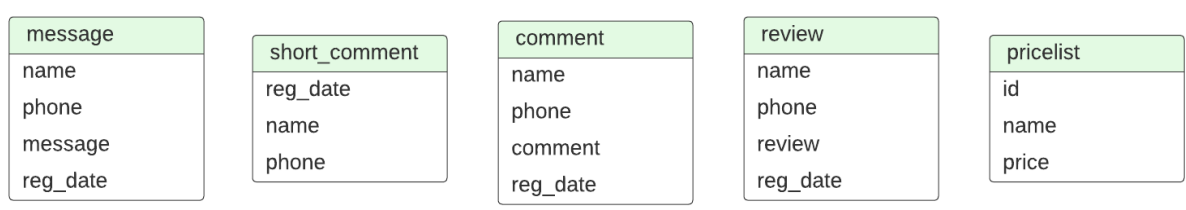

Рисунок 2.1 – ERD діаграма

#### **2.3 Бізнес-логіка**

<span id="page-13-0"></span>Кожна з таблиць має атрибути (стовпці), які мають свій тип даних в залежності від призначення. Наприклад, стовпець повинен містити дати оформлення замовлення, тоді він повинен бути date типом даних.

Таблиця pricelist має три атрибути id, name, price, типи даних яких описані в таблиці 2.1, де name – назва товару, price – початкова ціна ремонту.

| Поле  | Тип даних |
|-------|-----------|
| Id    | int(11)   |
| Name  | text      |
| Price | Float     |

Таблиця 2.1 – Типи даних атрибутів таблиці pricelist

Таблиця message має атрибути message, name, phone, reg\_date, типи даних яких описані в таблиці 2.2, де message – повідомлення, яке хоче залишити користувач, а reg\_date – дата, коли повідомлення було записано в базу даних.

Таблиця 2.2 – Типи даних атрибутів таблиці message

| Поле     | Тип даних |
|----------|-----------|
| Name     | text      |
| Phone    | text      |
| Message  | text      |
| reg_date | date      |

Таблиця review має 4 атрибути review, name, phone, reg\_date, типи даних яких описані в таблиці 2.3, де review – це відгук, який пише користувач після отриманої послги.

| Поле     | Тип даних |
|----------|-----------|
| Name     | text      |
| phone    | text      |
| review   | text      |
| reg_date | date      |

Таблиця 2.3 – Типи даних атрибутів таблиці review

Таблиця comment має атрибути comment, name, phone, reg\_date, типи даних яких описані в таблиці 2.4, де comment – короткий опис проблеми для ремонту.

Таблиця 2.4 – Типи даних атрибутів таблиці comment

| Поле     | Тип даних |
|----------|-----------|
| name     | text      |
| phone    | text      |
| comment  | text      |
| reg_date | date      |

Таблиця short comment має три атрибути name, phone, reg\_date, типи даних яких описані в таблиці 2.5.

Таблиця 2.5 – Типи даних атрибутів таблиці short\_comment

| Поле     | Тип даних |
|----------|-----------|
| name     | text      |
| phone    | text      |
| reg_date | date      |

База даних дозволяє оновлювати ціни на сторінці, змінюючи їх в таблиці, а також зберігати дані та переглядати їх.

## **3 ПРОГРАМНА РЕАЛІЗАЦІЯ**

#### <span id="page-15-0"></span>**3.1 Розробка інтерфейсу користувача**

<span id="page-15-1"></span>Розробка будь-якого додатку або сайт повинна мати за основу прототип. Його було створено за допомогою Figma. Даний інструмент створений для прототипування сайтів, додатків, тощо. Він має безліч функцій: від зміни кольору фону, до створення різних стилів та масок. Можна створити ілюстрації або нарисувати елементи. Плюсом є те, що в одному файлі можна створити декілька сторінок одразу, тобто один проєкт - це один сайт. Також, перевагою є дуже широкий функціонал редактора: можна заокруглювати кути, робити градієнти в різних напрямках, змінювати прозорість, шрифти, кольори, накладати листи та маски [\[4\]](#page-50-2).

Макет створений для 5-и сторінок сайту:

- Головна
- Ціни
- Контакти
- Розташування
- Створення заявки на ремонт

На головній сторінці відображено навігаційне меню, секцію «Ремонт всіх видів техніки в Сумах» зі списком характеристик сервісу (див. Рис. 3.1).

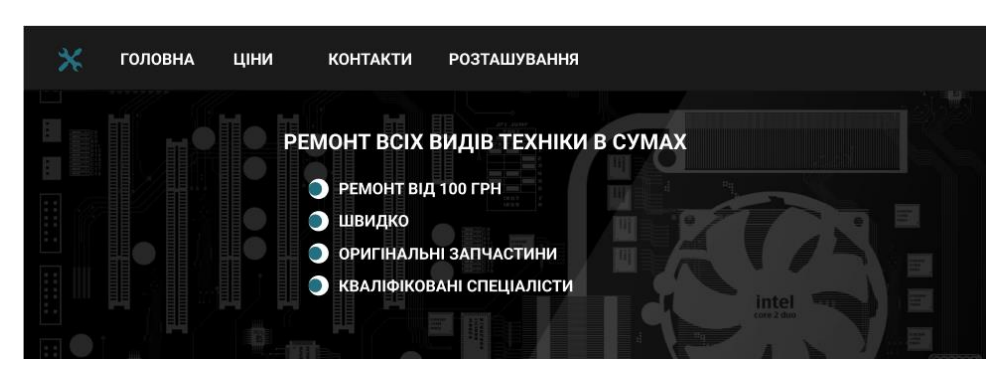

Рисунок 3.1 - Макет секції «Ремонт всіх видів техніки в Сумах» головної

сторінки

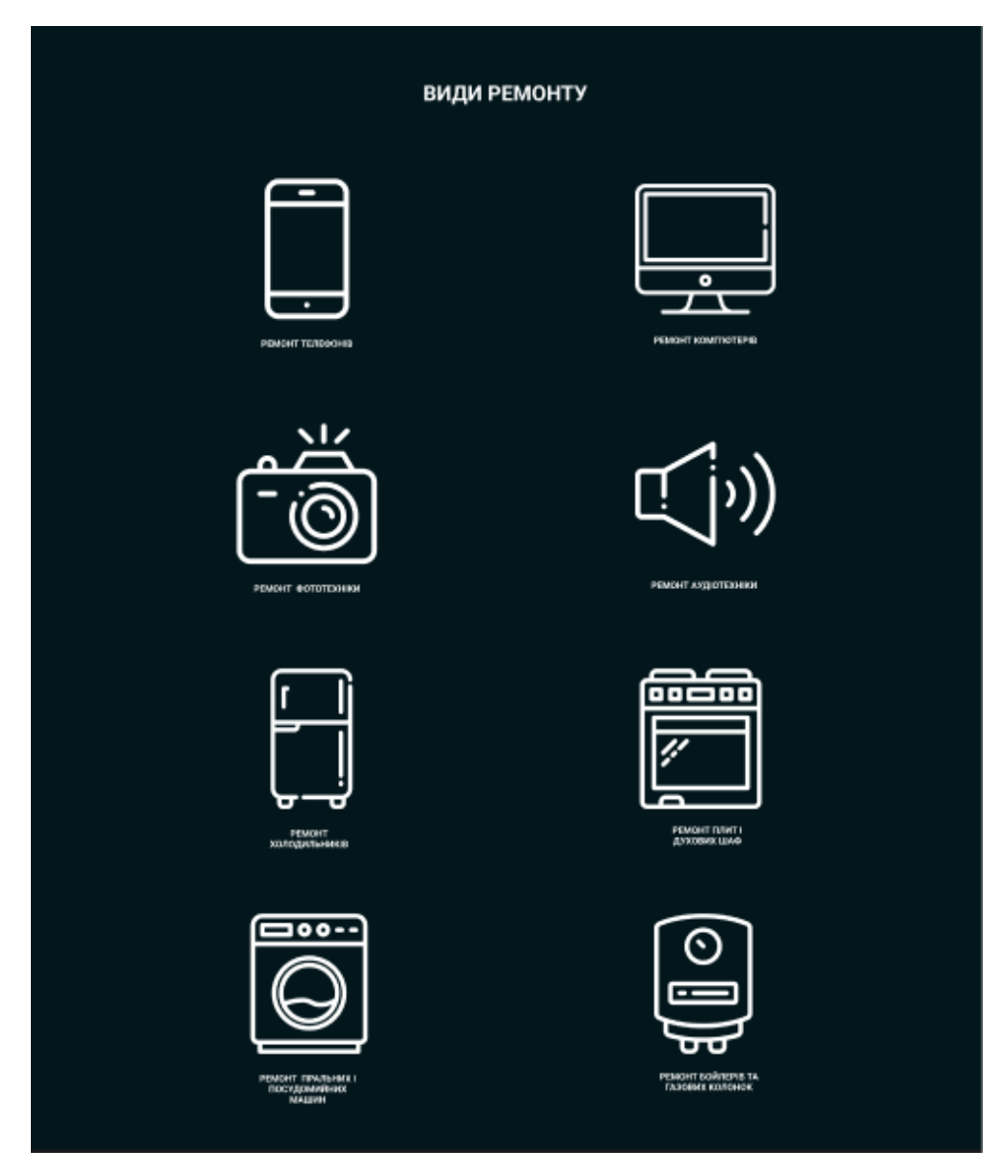

Рисунок 3.2 **-** Макет секції «Види ремонту» головної сторінки

Далі знаходиться блок відгуків, а саме «Статистика відгуків» та 3 приклади від клієнтів (див. Рис. 3.3).

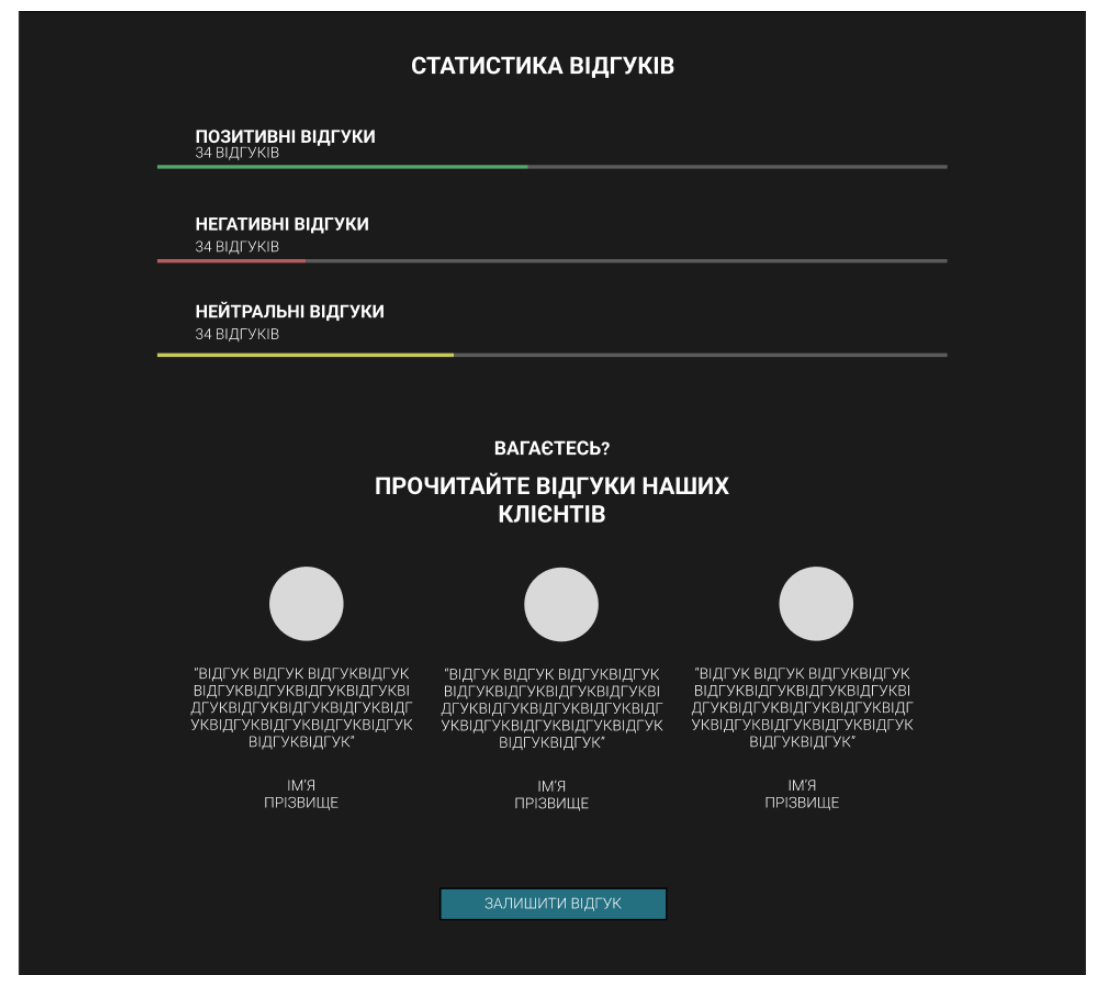

Рисунок 3.3 **-** Макет секції відгуків головної сторінки

Також, є форма для короткої заявки на консультацію (див. Рис. 3.4).

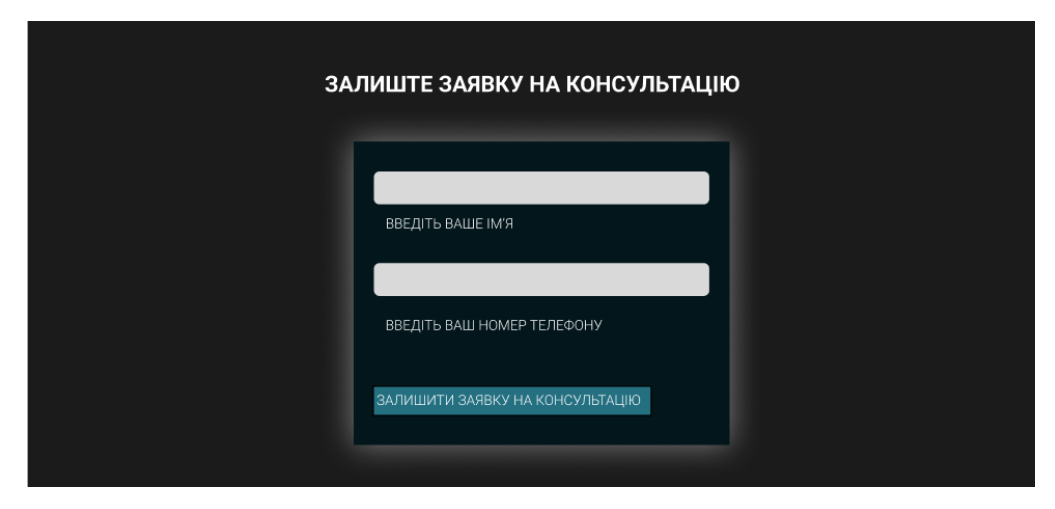

Рисунок 3.4 **-** Макет форми заявки на консультацію головної сторінки

Після цього розташована інша форма. Вона слугує для того, щоб користувачі могли залишати відгуки (див. Рис. 3.5).

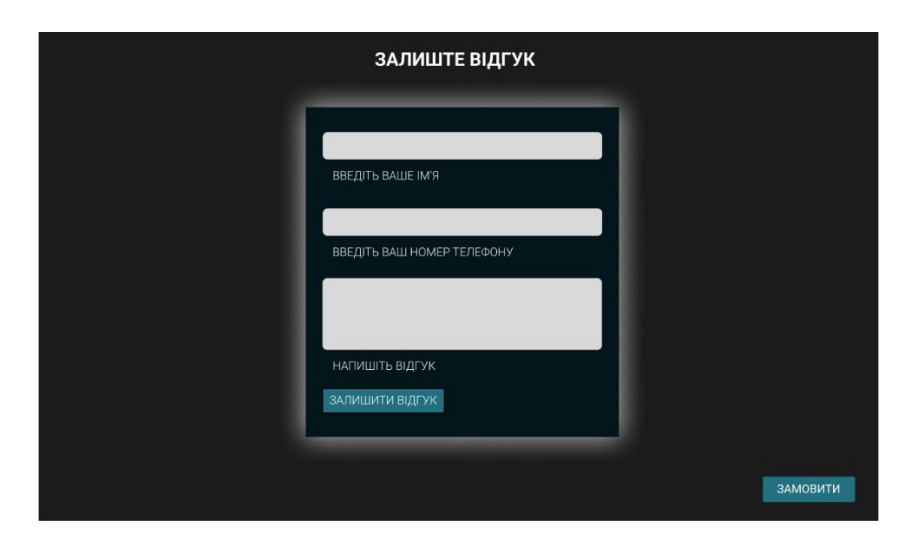

Рисунок 3.5 **-** Макет сторінки з формою для відгуків

Відгуки, в свою чергу, допомагають власнику сервісу орієнтуватись на потреби цільової аудиторії, зауваження.

Далі розташована секція інформування клієнтів про територію, яку обслуговує даний сервіс (див Рис. 3.6).

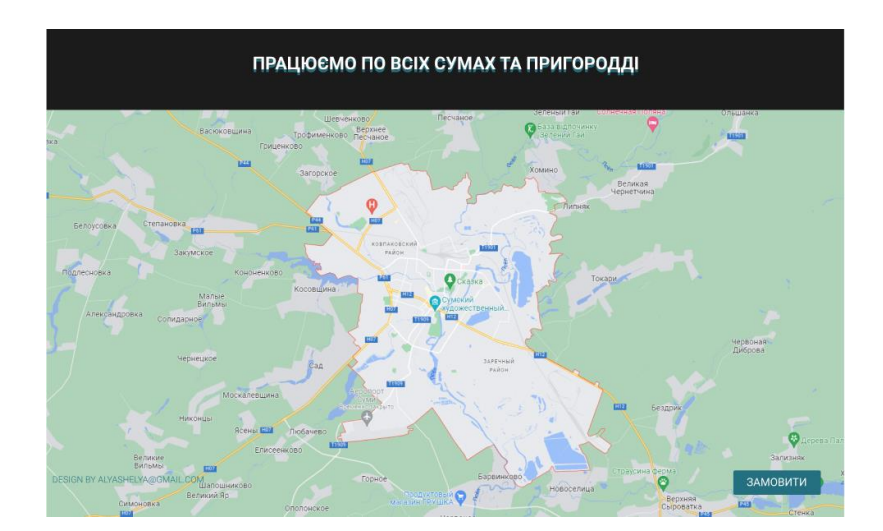

Рисунок 3.6 **-** Макет секції території обслуговування сервісом головної сторінки

Також, на головній сторінці є фіксована кнопка, при натисканні якої, відкривається нова сторінка з формою для заповнення заявки на ремонт.

На сторінці «Ціни» відображена таблиця з технікою та відповідною до неї ціною на послуги з ремонту (див. Рис. 3.7).

| <b>ПРАЙСЛИСТ</b>   |              |  |  |
|--------------------|--------------|--|--|
| <b>ХОЛОДИЛЬНИК</b> | ВІД 450 ГРН. |  |  |
| БОЙЛЕР             | ВІД 650 ГРН. |  |  |
| ГАЗОВА КОЛОНКА     | ВІД 250 ГРН. |  |  |
| ПЛИТА              | ВІД 220 ГРН. |  |  |
| ТЕЛЕФОН            | ВІД 170 ГРН. |  |  |
| КОЛОНКИ            | ВІД 120 ГРН. |  |  |
| КОМП'ЮТЕР          | ВІД 220 ГРН. |  |  |
|                    |              |  |  |

Рисунок 3.7 **-** Макет сторінки відображення цін на послуги

На сторінці також відображене меню навігації та фіксована кнопка «Замовити» для залишення заявки на ремонт.

На сторінці «Розташування» відображена адреса сервісу та мапа з точкою в ній (див. Рис. 3.8).

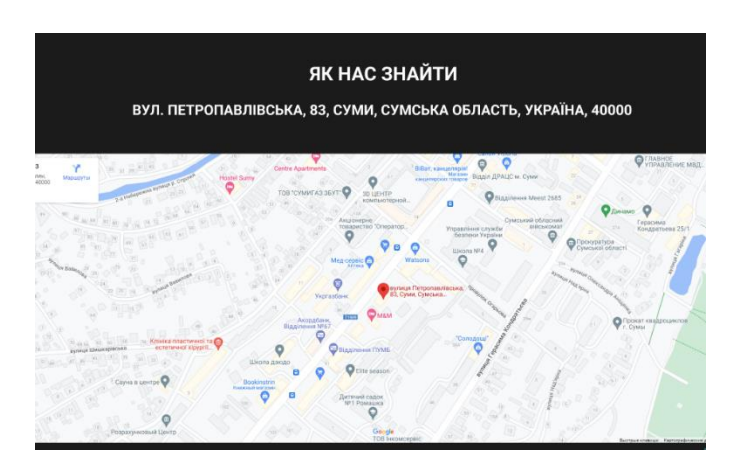

Рисунок 3.8 **-** Макет сторінки «Розташування»

Також, є навігаційне меню та фіксована кнопка для замовлення ремонту.

Ця сторінка створена для комунікації з клієнтами через:

- Telegram
- Instagram
- Пошту
- Мобільний телефон
- Повідомлення (див. Рис. 3.9).

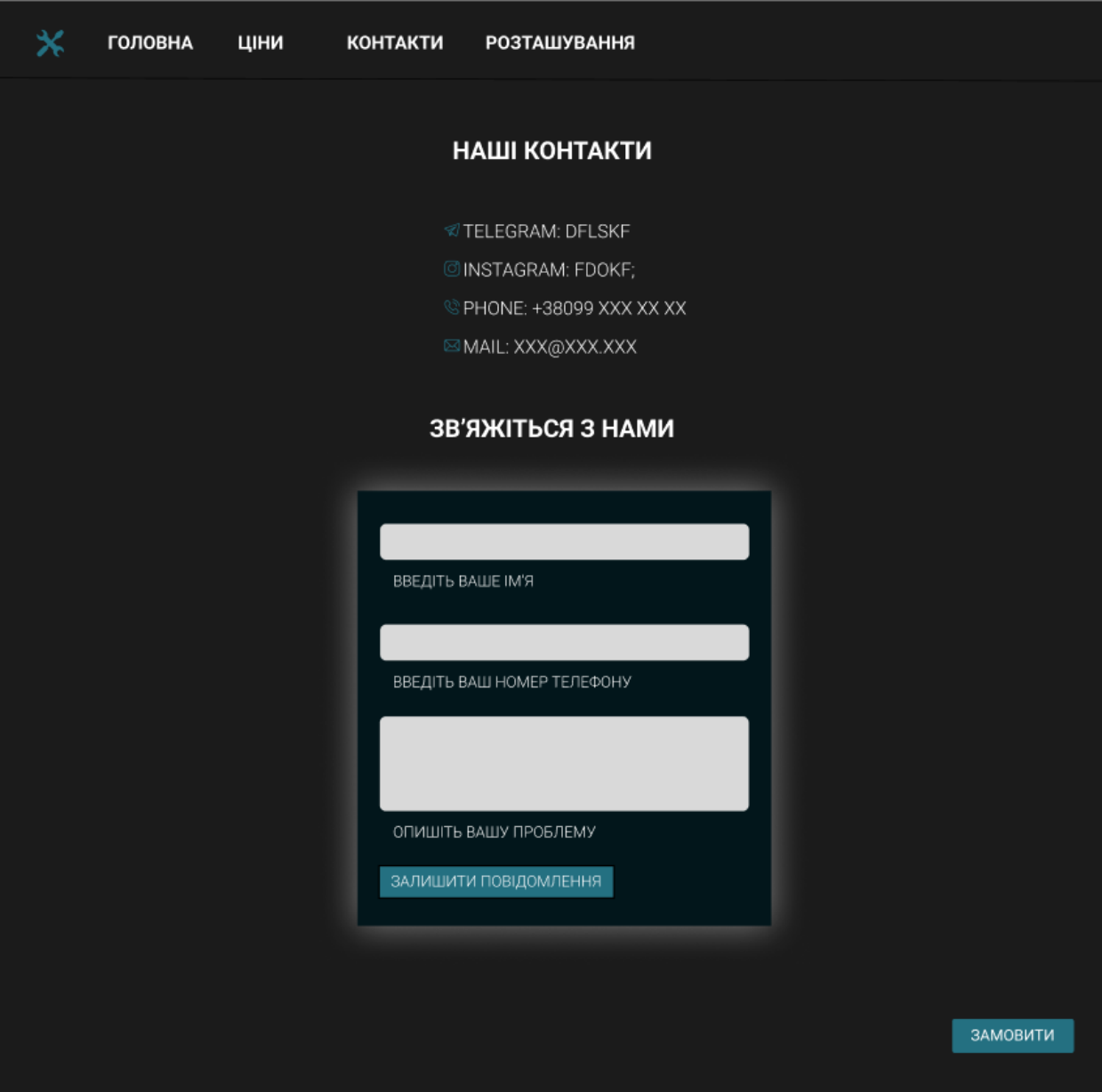

Рисунок 3.9 **–** Макет сторінки «Контакти»

Для контакту через сайт, також, створено форму для можливості залишити повідомлення.

Наступна сторінка створена для того, щоб клієнти могли залишити заявки на ремонт, вказуючи своє ім'я, номер телефону та проблему (див. Рис.3.10), яку треба вирішити.

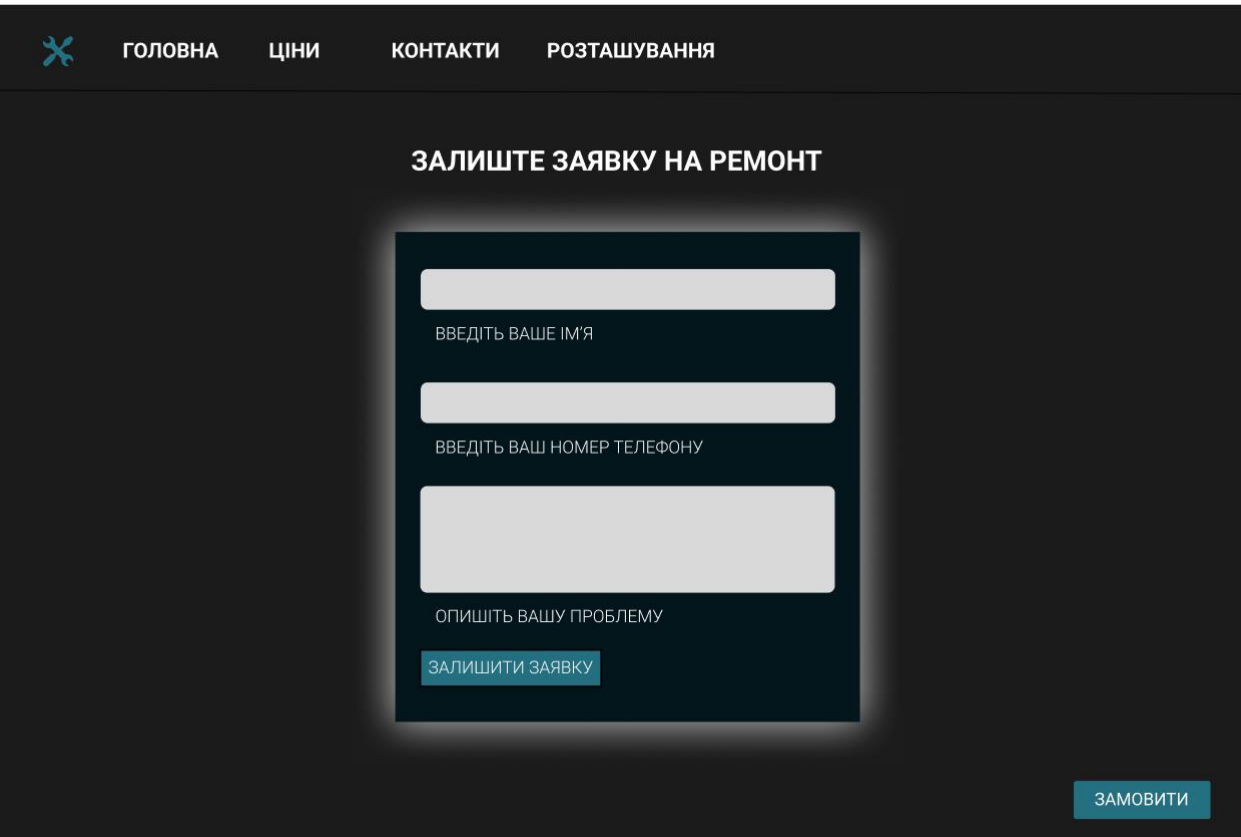

Рисунок 3.10 **–** Сторінка для заведення заявок на ремонт

Ця форма відкривається після натискання фіксованої кнопки «Замовити» зліва внизу, яка відображена на всіх сторінках сайту.

Клієнтська частина сайту була розроблена на основі HTML, CSS, Bootstrap.

Для написання коду використовувалось ПЗ Visual Studio Code, редактор. Є десктопним додатком і доступний на таких операційних системах, як Windows, macOS та Linux. Є можливість розширити мови, налаштувати компіляцію програм, а також встановити розширення для звернення до баз даних . Цей редактор є зручним, бо існує підсвічення різних елементів відповідно до різних синтаксисів, а також підказки для швидкого написання

коду. Плюсом є те, що можна порівняти два файли і редактор підсвітить різницю та спільну частину. Також, можна писати розширення для Visual Studio Code, що робить його ще більш універсальним для різних видів задач [\[5\]](#page-50-4).

«HTML - це HyperText Markup Language (мова гіпертекстової розмітки)» [\[7\]](#page-50-5). Вона дає змогу описати структуру сторінки в тегах: де розміщувати заголовки, абзаци, блоки, секції, який текст вставляти та які рисунки. Приймаючи цей код, браузер розуміє за своїми правилами, як відобразити всі ці теги і елементи. Проте, важливим є те, що сторінка на чистій HTML не є стилізованою – це справа CSS [\[7\]](#page-50-5).

«CSS - це абревіатура для Cascading Style Sheets (Каскадні таблиці стилів).» [\[7\]](#page-50-5).

Стиль браузера не дає такого різноманіття стилів для самовираження власників сайтів, тому CSS є невід'ємною часткою HTML.

Використовуючи назви елементів коду HTML, класи, ідентифікатори і таке інше, треба прописати властивості в файлі CSS і отримати врешті-решт стилізований, кастомізований сайт. CSS лише вказує стиль, за яким треба оформлювати елементи та блоки HTML, наприклад, якого кольору буде фон сайту, форма та колір кнопки, шрифт заголовку тощо. Іноді буває складно підібрати всі ці значення (ця навичка потребує «надивленності»), проте для досвідчених верстальників – це необхідний інструмент для самовираження та виконання технічного завдання замовника [\[7\]](#page-50-5).

Також, було застосовано фреймворк Bootstrap в деяких елементах сайту, таких як: карточки видів ремонту, відображення відгуків. Він був вигаданий для збільшення швидкості верстання. Bootstrap – набір готових елементів з специфічними класами та функціями [**Помилка! Джерело посилання не знайдено.**].

За різними даними, фреймворк використовує майже третина всіх сайтів в мережі. Bootstrap використовують такі проекти:

- GitHub.
- Spotify,
- Twitter.

• Duolingo та інші [**Помилка! Джерело посилання не знайдено.**]. Плюси використання Bootstrap, як набору готових елементів:

• Готові блоки дають можливість швидко зверстати сайт, а також додати нові функції в ході розробки.

• Bootstrap розрахований на перегляд сайтів з різних браузерів. Відмінності між браузерами враховані і фреймворк розроблений так, щоб різниця вигляду сайту на різних браузерах була мінімальна.

• Bootstrap оснований на сітці з 12 колонок для розташування елементів. Перевагою сітки є те, що вона дає змогу налаштувати адаптивну верстку. Тому сайти на Bootstrap легко верстати під різні пристрої.

Bootstrap під силу навіть новачкам і не потребує високих знань верстки. Це дає змогу додавати блоки та елементи не лише верстальнику, а й іншим працівникам, які знають базу верстки HTML та CSS. Також Bootstrap є варіантом недорогої розробки сайту, тому є популярним серед малих компаній, які не мають можливості платити великі гроші за написання сайту [**Помилка! Джерело посилання не знайдено.**].

Мінуси використання Bootstrap:

• Через те, що Bootstrap має інтерактивні елементи, для їх роботи підключаються файли JavaScript і вага проекту збільшується. Це є суттєвим недоліком для додатків, які працюють здебільшого на низькому трафіку через слабкий зв'язок.

• Усі елементи цього фреймворку мають один і той же дизайн. Тож, для того щоб кастомізувати елементи Bootstrap потрібно мати знання у верстці, більші ніж базові. Проте, стиль за замовчуванням слугує прикладом для подальшого дизайну, а також є гармонійним та функціональним.

• У випадку, якщо потрібно змінити функціонал Bootstrap є заморочливим. Адже він є налаштований заздалегідь і кожне редагування потребує корегування. Bootstrap має класи, які дозволяють внести зміни, проте це не охоплює весь функціонал [**Помилка! Джерело посилання не знайдено.**].

Сайт є багатосторінковим та має безліч секцій з різною інформацією. Для зручної навігації та для полегшення розробки, створено діаграму структури на рисунку 3.11 засобами Word Microsoft.

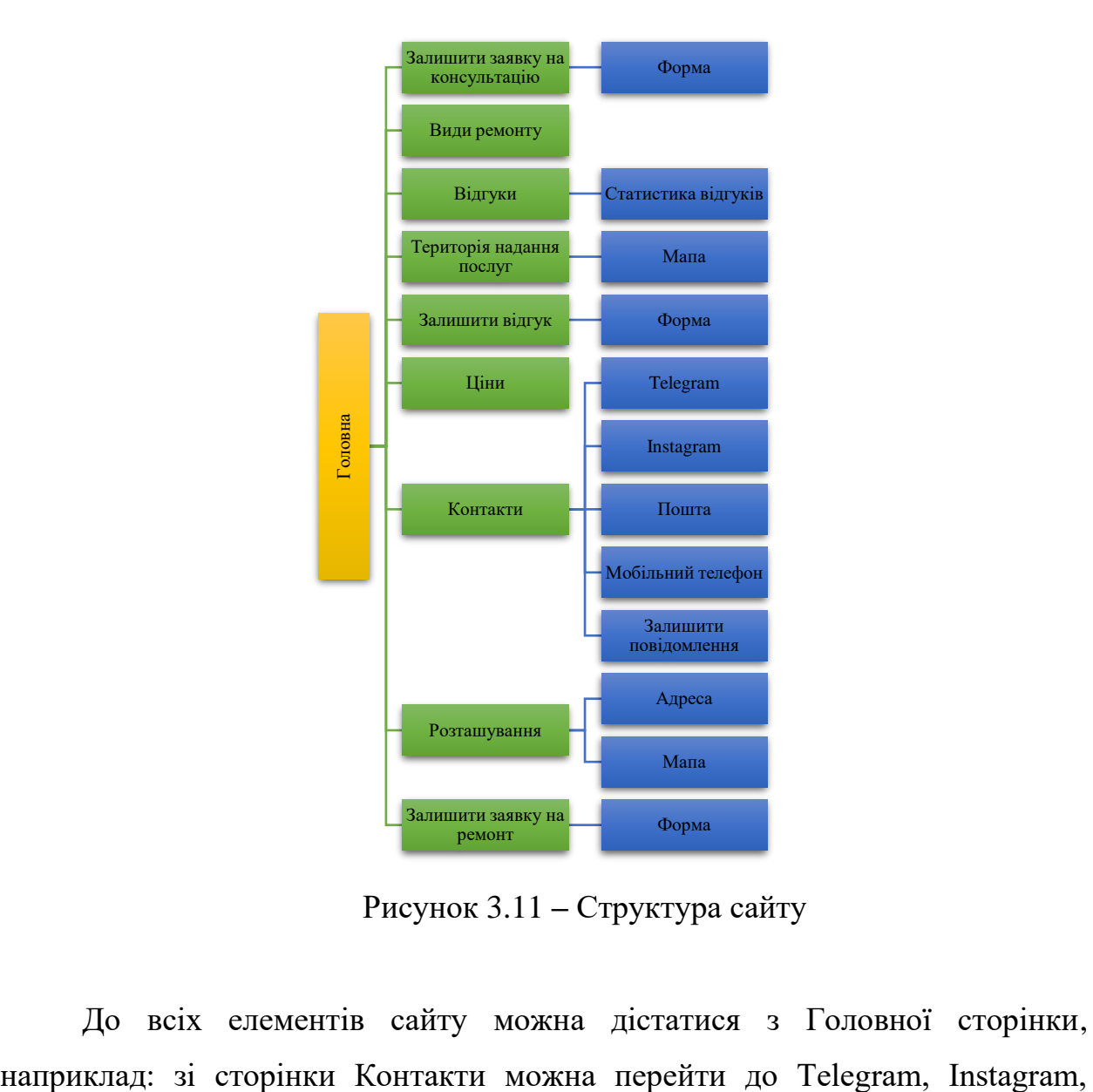

Рисунок 3.11 **–** Структура сайту

До всіх елементів сайту можна дістатися з Головної сторінки,

Пошта, Мобільний телефон або pалишити повідомлення. З іншими сторінками аналогічно.

#### **3.2 Опис програмної реалізації.**

<span id="page-25-0"></span>Для розробки серверної частини сайту було використано мову програмування PHP, СУБД MySQL, MyPHPAdmin, веб-сервер Apache, локальний сервер Xampp.

РНР – мова програмування. Часто цю мову називають інтерпретованою через те, що програмами РНР є інструкції, які читає веб-сервер, і відповідно до яких інтерпретатор виконує дії [\[8\]](#page-50-6).

PHP створений для того, щоб формувати сторінки веб-сайтів. Це означає, що засобами цієї мови програмування спрощують вирішення таких завдань, як налаштовування доступу до форм, які передаються на обробку або звернення до баз даних. Плюсом є те, що задачі, які іншими мовами вирішуються через підключення спеціальних додаткових бібліотек, а мова PHP і без цього може форматувати документ-розмітку сайту, керувати датами, часом [\[8\]](#page-50-6).

Частіше за все, користувачі переглядають інформацію, яка має властивість змінюватись від різних чинників, наприклад:

- курс валют;
- оновлення результатів голосування;
- лічильник відвідувань сторінки;
- погоду .

HTML тільки розмічує сторінку і відображає інформацію, проте з даною задачею він не справиться. Тому нам і потрібна мова PHP, яка діє наступним чином: прийом запиту від веб-серверу – виконання сценарію – повернення результату веб-серверу. Сервер в свою чергу доставляє результат користувачу безпосередньо в браузер і той бачить оновлену інформацію [\[8\]](#page-50-6).

PHP має можливість змінювати або створити будь-який HTML-код, який потім відправляється сервером на браузер. Цікаво те, що браузеру все одно, яким чином була створена сторінка HTML коду (статично написаний код HTML чи динамічно за допомогою PHP), бо браузер відображає те, що передав йому серверу.

Багато сайтів, які ми бачимо в мережі – написані на PHP. Не має значення, який це веб-сайт:

- соціальні мережі;
- блоги;
- форуми;
- інтернет-магазини;
- браузерні ігри [\[8\]](#page-50-6).

Було використано mysqli (MySQL Improved, додаткова можливість PHP, яка надає можливість повністю підтримувати БД MySQL. Перед початком роботи з даними, потрібно з'єднатися з сервером СУБД (для цього потрібні адреса сервера СУБД, логін, пароль, назва БД). Після підключення необхідно написати запит, виконати його і отримати бажаний результат. З'єднання з сервером СУБД відбувається один раз, далі лише виконуються запити, використовуючи його [\[8\]](#page-50-6).

Для того, щоб керувати БД та таблицями використовувався PhpMyAdmin - веб-додаток для адміністрування СУБД MySQL, яка була використана в розробці сайту. Дає змогу створювати БД, таблиці, заповнювати їх і переглядати вміст, виконувати операції з індексами, ключами і т.д. [\[9\]](#page-50-7)

Для розгортання сайту локально в браузері використовувався локальний сервер XAMPP. Веб-сервер – програма для обслуговування веб-сторінок, яка аналізує запити і формує готові документи, які відправляються користувачеві. Веб-сервером часто обирають Apache, бо він є найбільш популярним в мережі Інтернет. За даними, його використовують майже в половині випадків, коли мова йде про веб-сервери.

Apache - це програмне забезпечення (далі – ПЗ), встановлене на сервер. Він дозволяє встановити зв'язок між користувачем, який використовує браузер, та сервером, для того, щоб передати дані, якщо виникне запит. Apache знаходить дані за запитом користувача та повертає їх у відповідь. Даний алгоритм працює і в зворотному напрямку [10\]](#page-50-8).

Вважають одним з популярних веб-серверів, бо підходить для застосування у великих проектах.

Переваги Apache:

1. Доступний. Apache є ПЗ з відкритим вихідним кодом, тому може бути безкоштовно використаний та модифікований. Девелопери з різних сфер інформаційних технологій створюють конфігурації і модулі веб-сервера згідно з їхніми потребами. Також, через це він розширюється різними корисними додатками, тим самим збільшуючи цільову аудиторію, яка потенційно може використовувати його функціонал [\[10\]](#page-50-8).

2. Гнучкий при налаштуванні. Apache може бути налаштований під специфічні задачі, адже має декілька конфігураційних файлів для управління веб-сервером .

3. Працює на різних операційних системах: таких як Windows або з сімейства Unix. Користування Apache не має різниці, якщо порівнювати різні операційні системи, відрізняється лише процес встановлення та розміщення всіх файлів.

4. Apache сумісний з великою кількістю баз даних і серверного ПЗ.

5. Apache працює як на лендінгу, так і на сайті з багатьма сторінками, в незалежності від кількості відвідувачів [\[10\]](#page-50-8).

6. Дуже велика база документації. Apache має достатню кількість офіційних джерел, включаючи документацію, створену іншими розробниками в ході роботи з сервером. Також, є багато провідної інформації на різні сценарії.

Недоліки Apache:

1. Через те, що за один раз треба зчитувати декілька файлів, витрачаються ресурси – це знижує швидкість Apache при обробці запитів. Ця проблема вирішується відключенням деяких можливостей, що зрівнює функціональність Apache з іншими веб-серверами.

2. Підключення модулів хоча і є перевагою, проте чим їх більше, тим складніші налаштування, що збільшує ймовірність виникнення дірок в безпеці [\[10\]](#page-50-8).

3. Налаштування і управління ускладняється великою кількістю змінних. Інструмент Apache GUI допомагає спрощувати адміністрування.

4. Багато зайвих функцій та можливостей, що заважають продуктивності. Це в свою чергу забирає час при відключенні зайвих модулей [\[10\]](#page-50-8).

Альтернативи Apache:

- NGINX,
- Lighttpd,
- Microsoft IIS.

Для правильної роботи та налаштування сайтів потрібен веб-сервер, бази даних, та мова програмування. Щоб не встановлювати ці компоненти окремо: зазвичай використовують готовий набір програм - локальний сервер [\[11\]](#page-50-9).

Під ОС Windows найбільш популярні наступні локальні сервери:

- XAMPP,
- Denwer.
- OpenServer,

XAMPP - це найпопулярніше середовище для розробки мовою програмування PHP [\[11\]](#page-50-9).

Вагомими плюсами XAMPP є те, що він - безкоштовний і простий при встановленні. Є дистрибутивом серверу Apache, також містить MySQL, PHP і інше. XAMPP створений з відкритим вихідним кодом, що дозволяє полегшити його встановлення, налаштування та використання. XAMPP має простий та зручний інтерфейс: показано, які порти використовуються для кожного модуля, за допомогою кнопок вмикаються сервери на вибір чи то Apache, чи то MySQL чи інші [\[11\]](#page-50-9).

Сайт складається з клієнтської та серверної частини. Перша написана мовою розмітки HTML, стилізована засобами CSS та Bootstrap, друга - це зв'язок з БД мовою PHP.

Усі поля для введення в формах зроблені через Bootstrap, а саме клас «form-outline mb-4». Також, картки з видами послуг, відгуками та їх статистика виконані через цей фреймворк (див. Рис. 3.12).

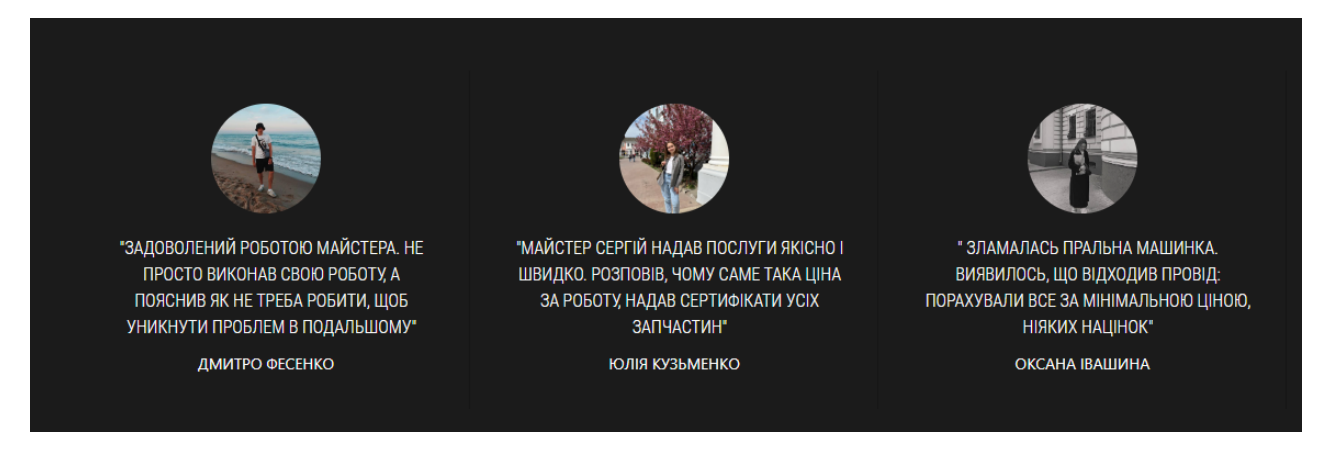

Рисунок 3.12 – Відгуки клієнтів засобами Bootstrap

Зв'язок з бд здійснюється один раз, далі тільки виконуються дії з БД - за допомогою mysqli (див. Рис. 3.13).

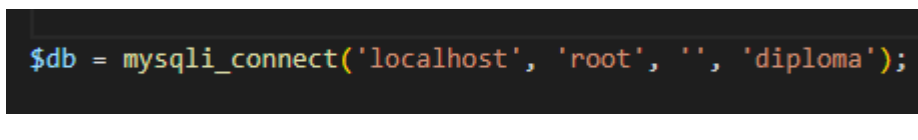

Рисунок 3.13 – Зв'язок з БД

В даній роботі використовуються select та insert запити. Select використовується для відображення цін на сторінці (див. Рис. 3.14).

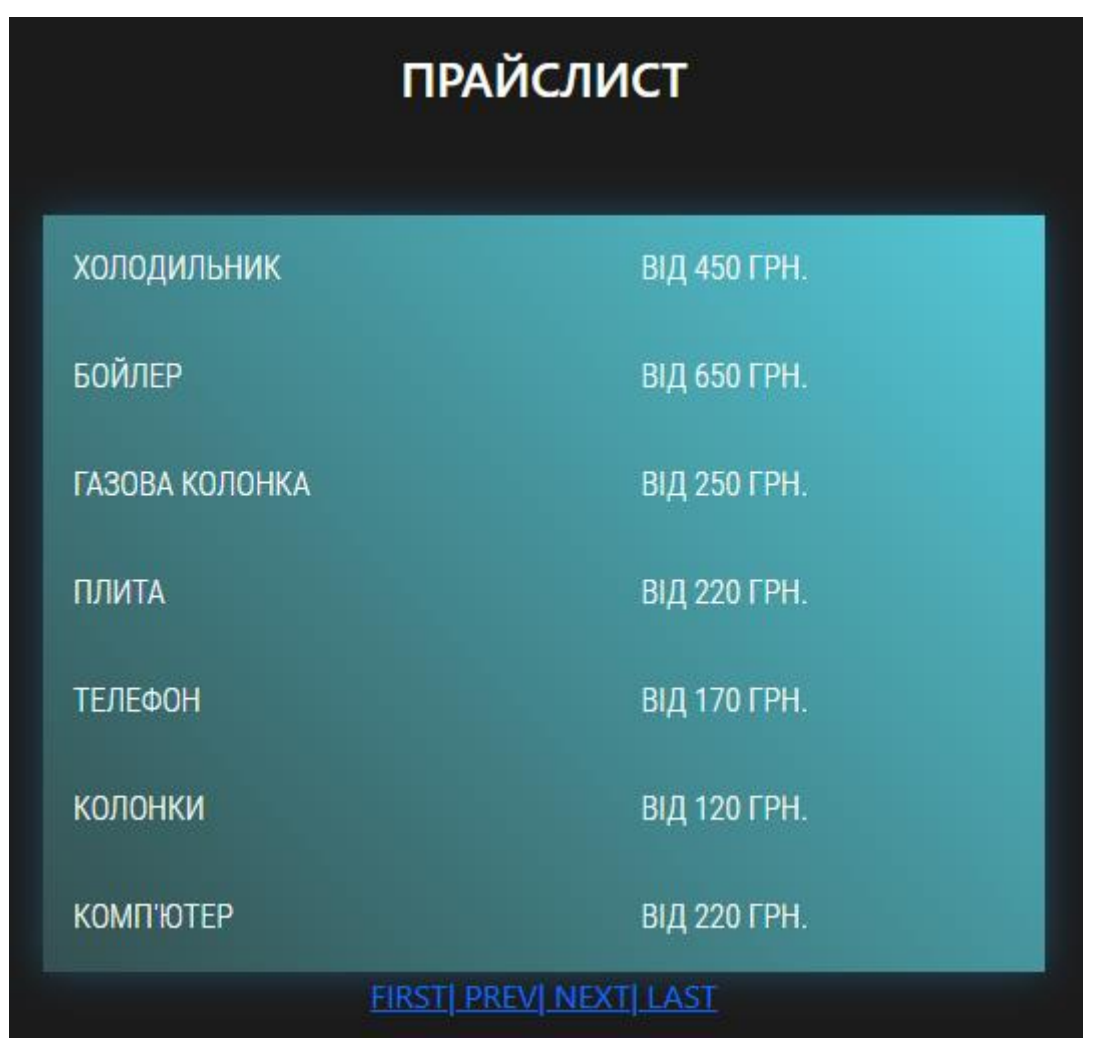

Рисунок 3.14 – Відображення цін

Insert – для заповнення таблиць даними при введенні у форми (див. Рис. 3.15 ).

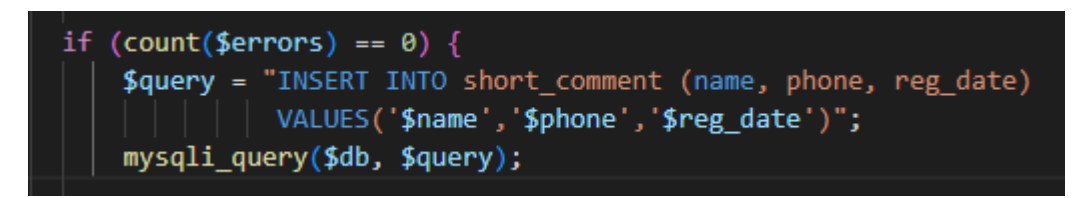

Рисунок 3.15 – Запит insert до БД

Стилізація в основному відбувається за допомогою CSS, наприклад маркований список на рисунку 3.16. При наведенні на маркер відбувається зміщення внутрішнього круга в праву сторону.

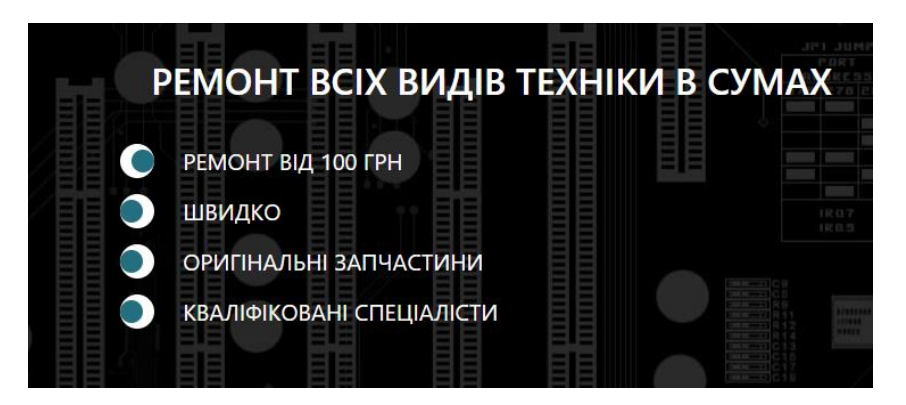

Рисунок 3.16 – Стилізація CSS маркованого списку

Кожна сторінка має шапку – меню та фіксовану кнопку «Замовити» (див. Рис. 3.17). Їхні коди в окремому файлі heading.php та підключаються до всіх сторінок через скрипт: <?php include("heading.php")?>.

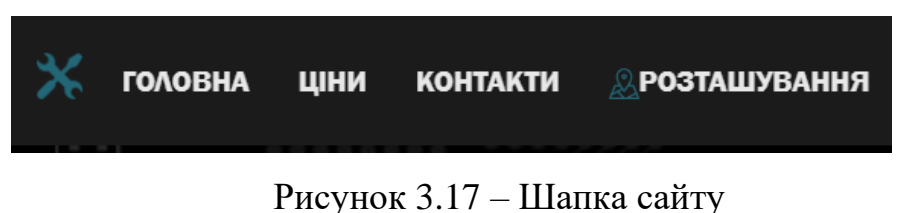

Сторінка «Розташування» містить карту Google (див. Рис. 3.18), яка дає змогу збільшувати або зменшувати масштаб. Мапа вставлена за допомогою тегу <iframe>, точне місцезнаходження визначається через посилання з пошукової системи Google із зазначенням координат.

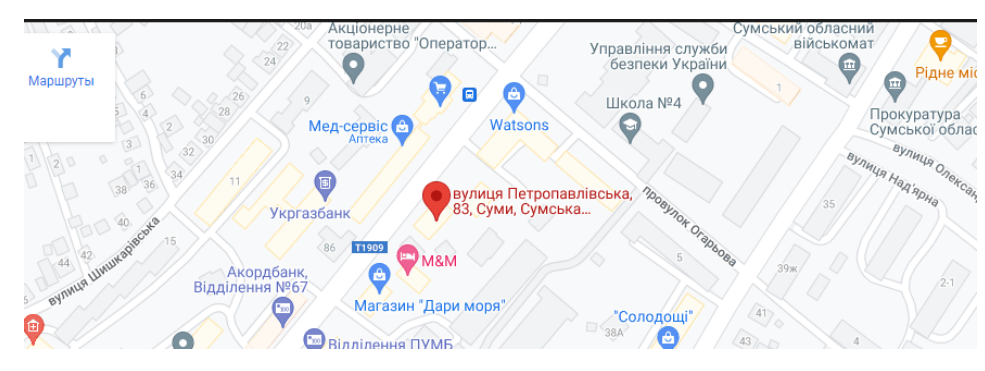

Рисунок 3.18 – Карта Google

Форми на сторінках реалізовані через тег <form>. На сторінці «Контакти» замість маркерів списку вставлені іконки з сайту font-awesome (див. Рис. 3.19).

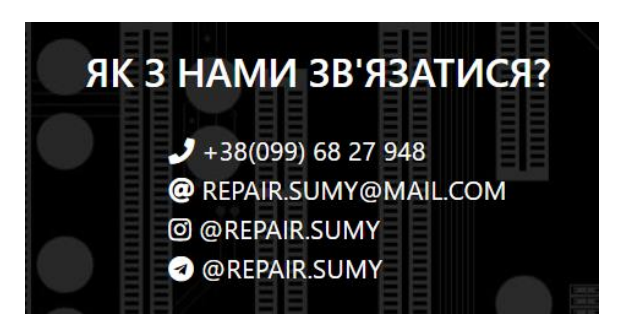

Рисунок 3.19 – Маркований список з іконками

## **3.3 Тестування системи**

<span id="page-32-0"></span>При відкритті сайту відображається першою головна сторінка, що на рисунку 3.20.

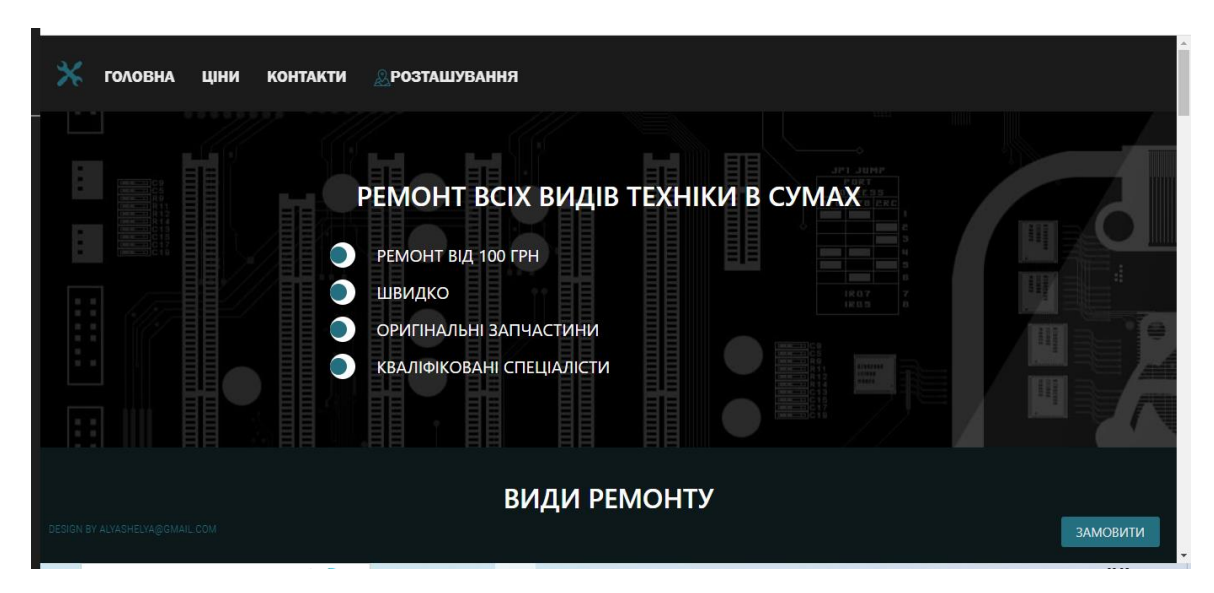

Рисунок 3.20 – Головна сторінка

На ній відображений маркований список з короткими характеристиками даного сервісу. Відображається, також, меню та фіксована кнопка.

Далі відображається секція «Види ремонту» з іконками техніки (див. Рис. 3.21).

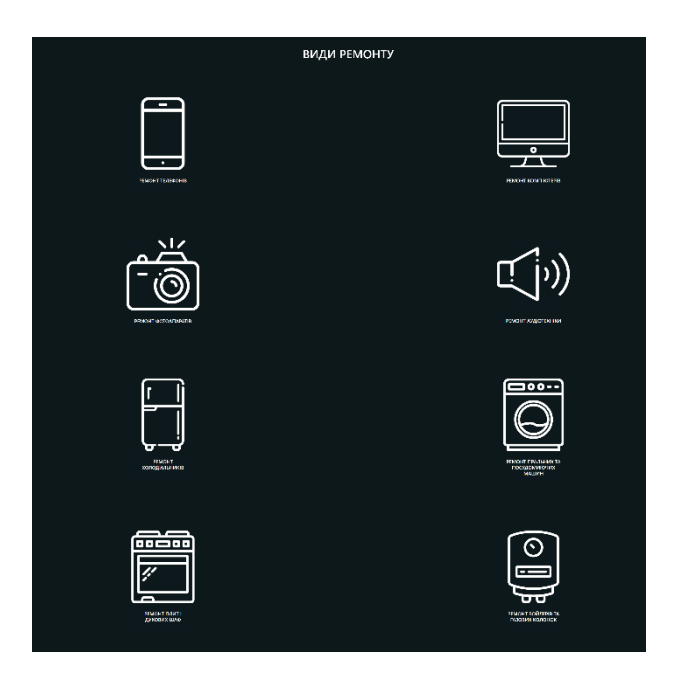

Рисунок 3.21 – Секція "Види ремонту"

Далі відображено статистику відгуків сервісу, де показано на шкалі скільки позитивних, негативних і нейтральних відгуків (див. Рис. 3.22).

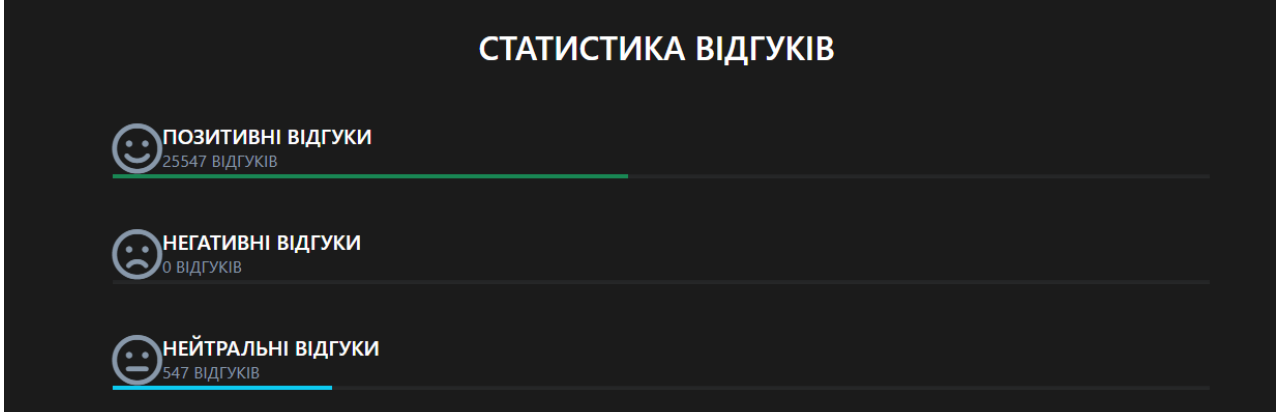

Рисунок 3.22 – Статистика відгуків

Після цього показані відгуки трьох клієнтів з їх фото, прізвищем та ім'ям (див. Рис. 3.23).

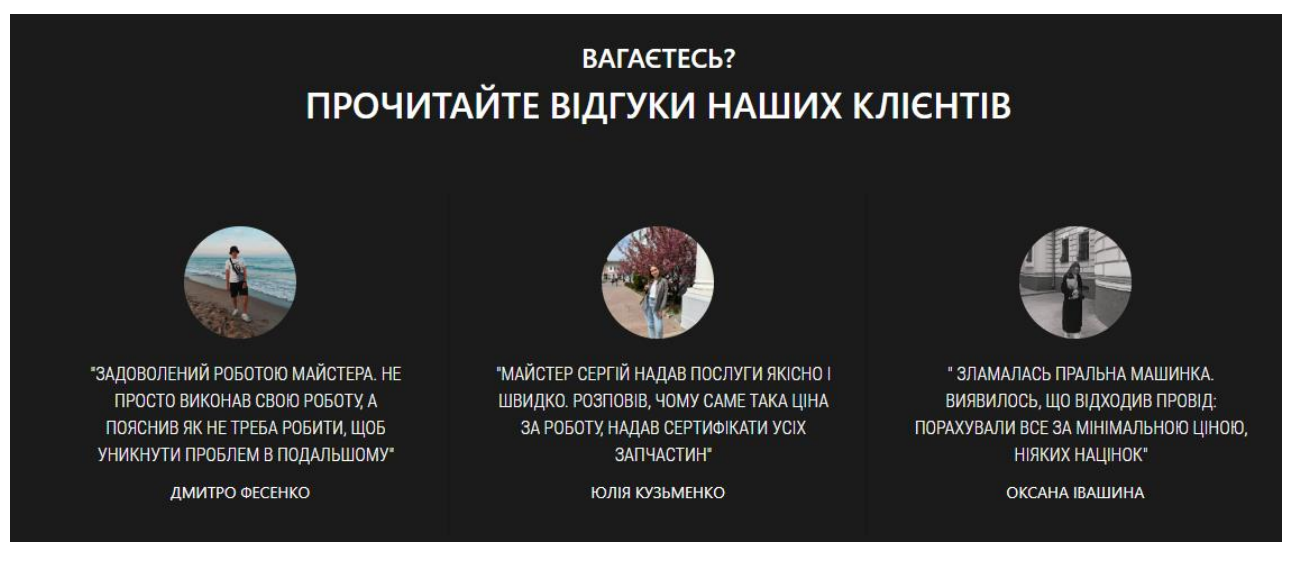

Рисунок 3.23 – Відгуки клієнтів

Далі є можливість залишити заявку при заповненні короткої форми: ім'я та телефон (див. Рис. 3.24)

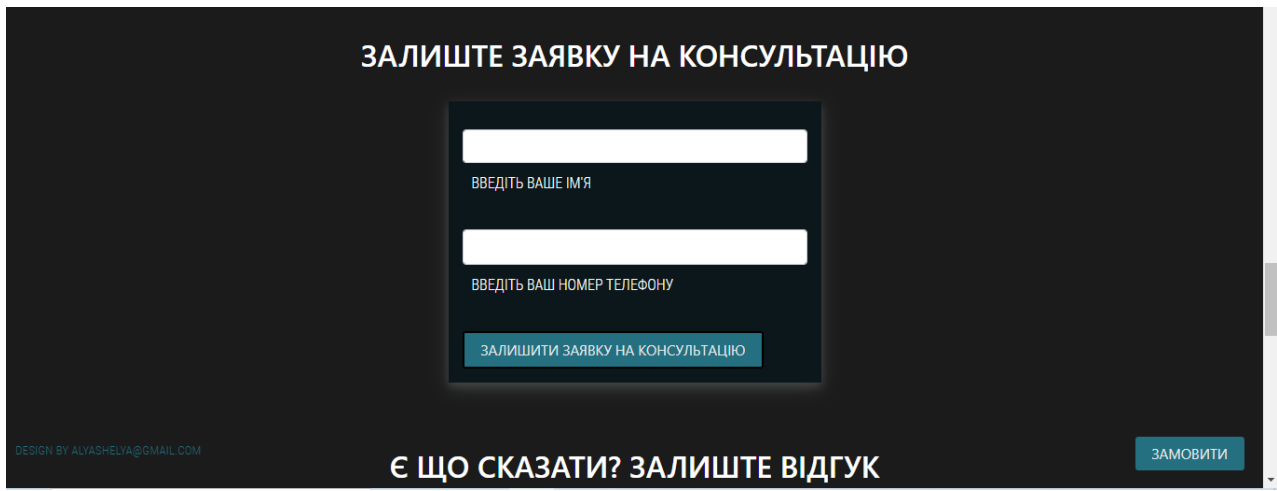

Рисунок 3.24 – Форма для заповнення заявки на консультацію

При спробі натиснути кнопку з пустими полями отримаємо повідомлення (див. Рис. 3.25-26)

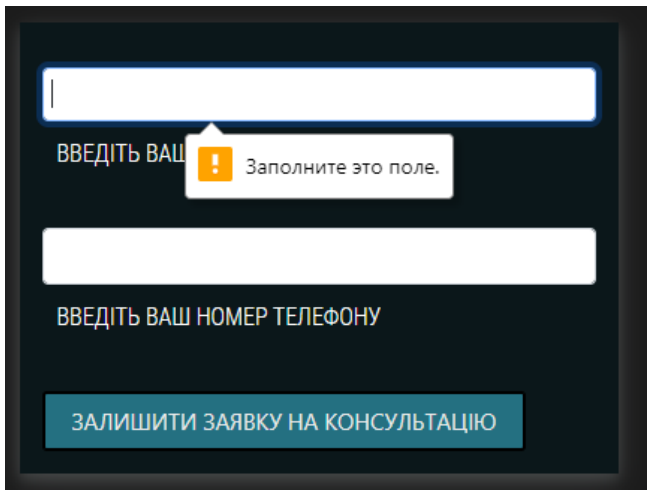

Рисунок 3.25 – Повідомлення в разі порожніх полів

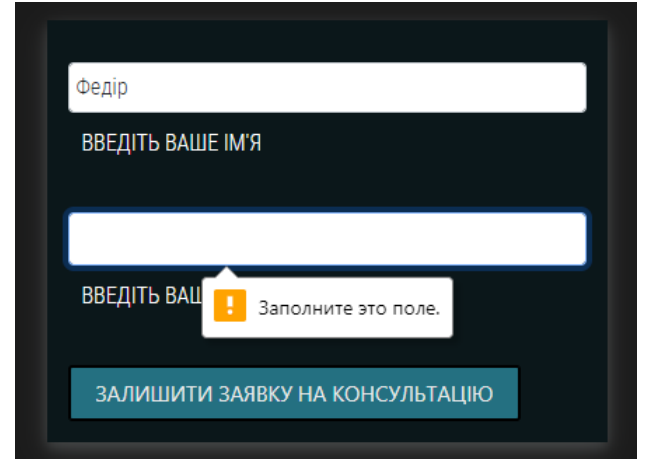

Рисунок 3.26 – Повідомлення в разі порожніх полів

Заповнюємо форму і натискаємо на кнопку (див. Рис. 3.27)

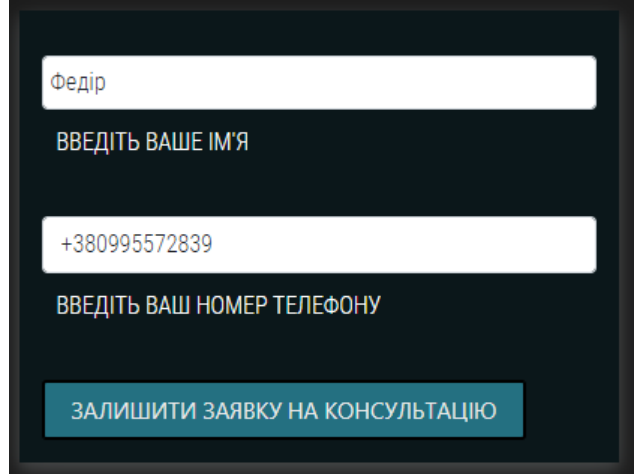

Рисунок 3.27 – Заповнення полів на заявку на консультацію
Після натискання кнопки в phpMyAdmin повинна відобразитись введена інформація в відповідній таблиці (див. Рис. 28)

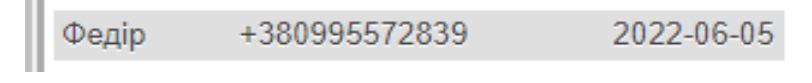

Рисунок 3.28 – Занесені дані в БД після заповнення форми

Далі відображена форма на випадок, якщо клієнт захоче залишити відгук (див. Рис. 3.29).

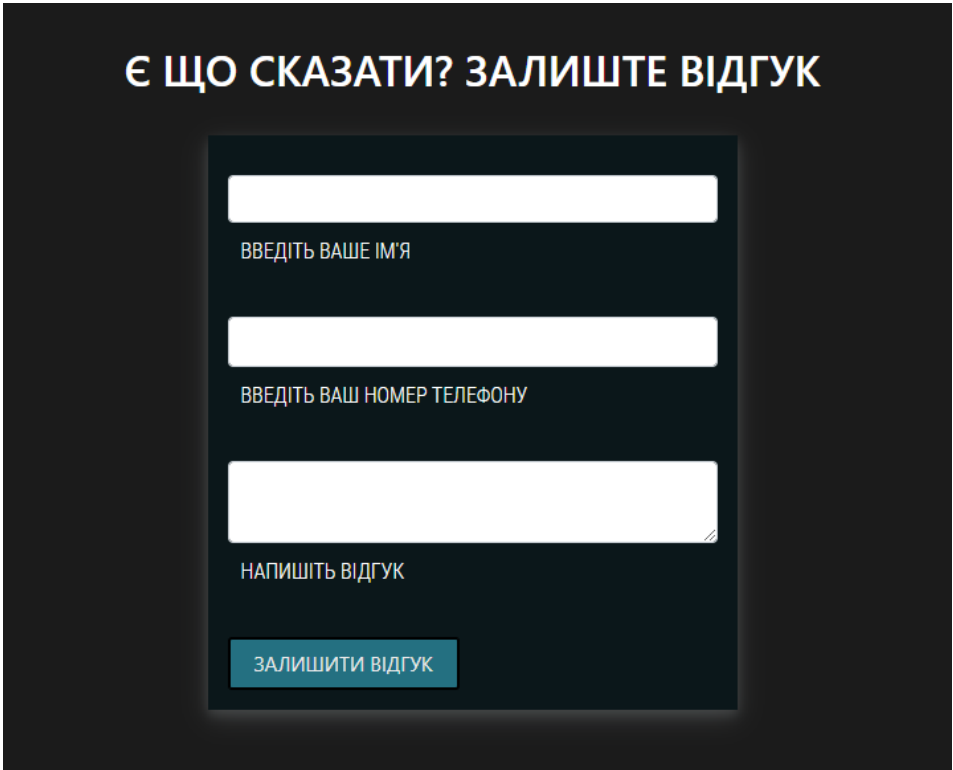

Рисунок 3.29 – Форма для відгуків

У разі, якщо порожні поля, теж виведеться повідомлення, що зображене на рисунку 3.30.

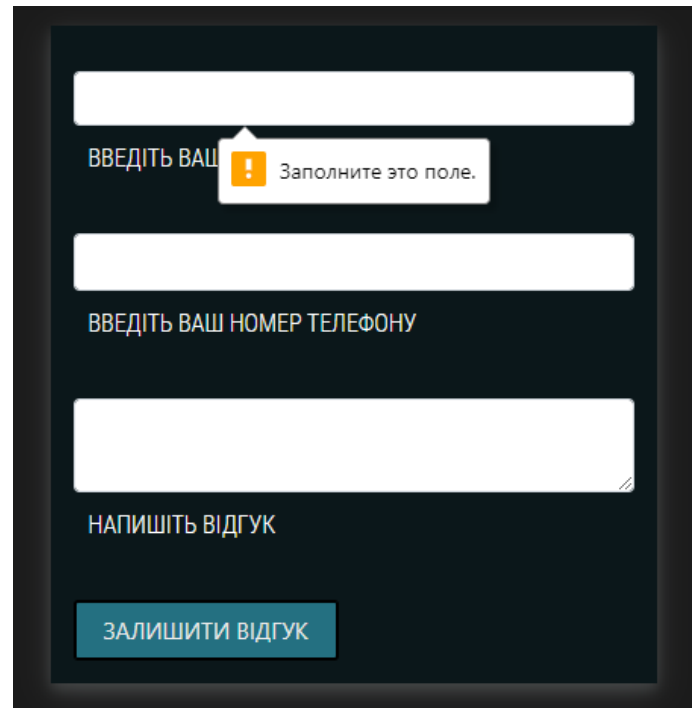

Рисунок 3.30 - Повідомлення при порожніх полях

Заповнюємо форму і натискаємо на кнопку (див. Рис. 3.31).

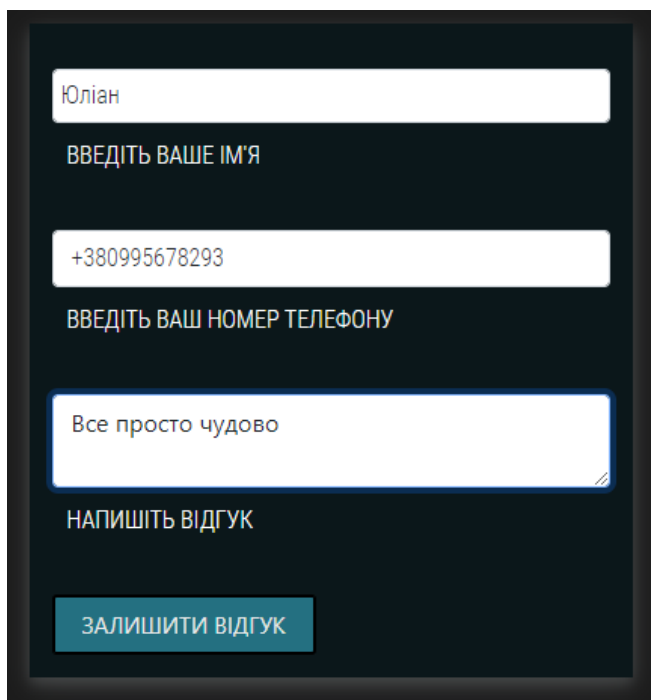

Рисунок 3.31 - Заповнені поля форми для відгуку

Перевіряємо в таблиці БД внесені дані в форму (див. Рис. 3.32).

| name phone | review $\sqrt{1}$                          | reg date |
|------------|--------------------------------------------|----------|
| Юліан      | +380995678293 Все просто чудово 2022-06-05 |          |

Рисунок 3.32 - Внесені дані в таблиці

Після цієї форми є інформативна секція (див. Рис. 3.33).

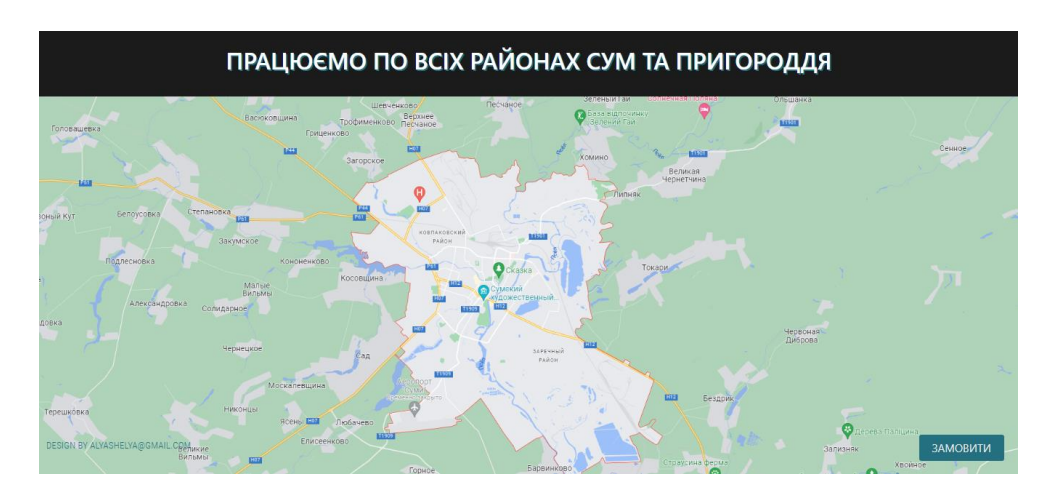

Рисунок 3.33 - Інформативний блок про територіальне забезпечення послугами

Протестуємо кнопку «Замовити». При натисканні повинна відкритись нова сторінка form.php (див. Рис. 3.34).

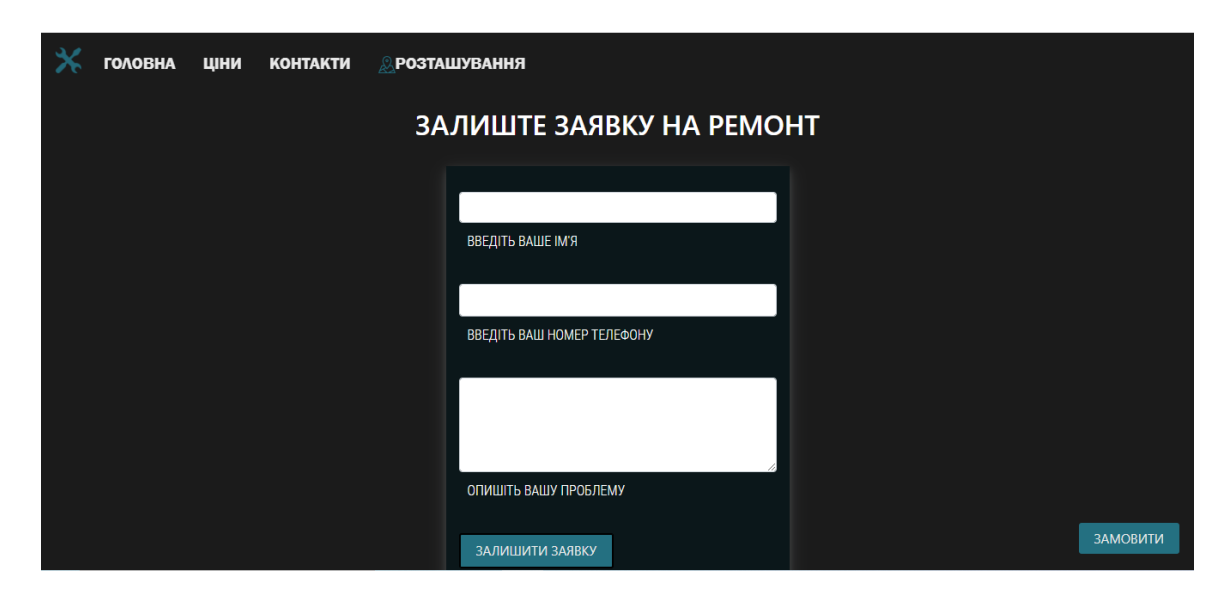

Рисунок 3.34 - Довга форма для заповнення заявки на ремонт

Усі поля форми є обов'язковими до заповнення. Після введення даних натискаємо на кнопку (див. Рис. 3.35)

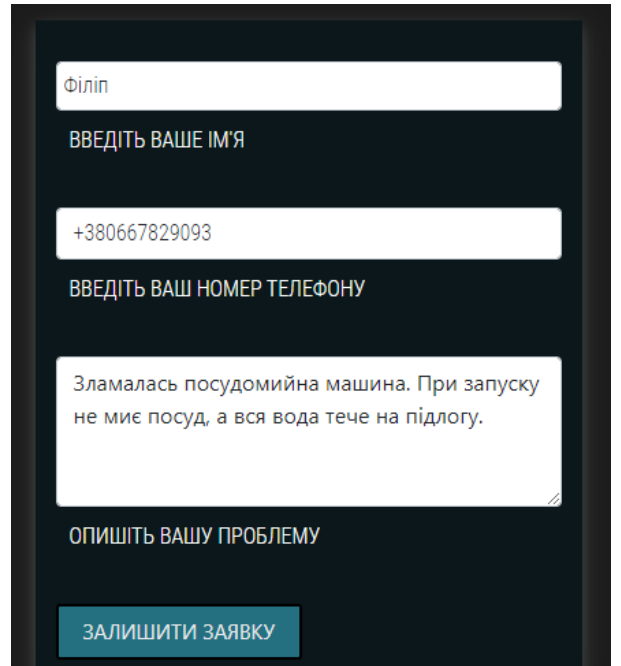

Рисунок 3.35 - Заповнені поля форми на ремонтну заявку

Введені дані занесені в БД (див. Рис. 3.36)

accommendation of approximation interaction copyright (and you) are more completed and also  $1 - 1$  $\sim$  $Q$ +380667829093 Зламалась посудомийна машина. При запуску не миє п... 2022-06-05

Рисунок 3.36 - Дані в таблиці БД

Наступна сторінка – «Ціни». Натискаємо на її назву в шапці сайту і потрапляємо на pricelist.php (див. Рис. 3.37)

| <b>ГОЛОВНА</b> | ЦІНИ | <b>КОНТАКТИ</b> | <b>РОЗТАШУВАННЯ</b> |                    |                                |  |
|----------------|------|-----------------|---------------------|--------------------|--------------------------------|--|
|                |      |                 |                     | ПРАЙСЛИСТ          |                                |  |
|                |      |                 |                     | ПОСУДОМИЙНА МАШИНА | <b>ВІД 450 ГРН.</b>            |  |
|                |      |                 |                     | холодильник        | <b>ВІД 450 ГРН.</b>            |  |
|                |      |                 |                     | БОЙЛЕР             | <b>ВІД 650 ГРН.</b>            |  |
|                |      |                 |                     | ГАЗОВА КОЛОНКА     | <b>ВІД 250 ГРН.</b>            |  |
|                |      |                 |                     | <b>ПЛИТА</b>       | <b>ВІД 220 ГРН.</b>            |  |
|                |      |                 |                     | ТЕЛЕФОН            | <b>ВІД 170 ГРН.</b>            |  |
|                |      |                 |                     | <b>КОЛОНКИ</b>     | <b>ВІД 120 ГРН.</b>            |  |
|                |      |                 |                     |                    | <b>FIRSTI PREVI NEXTI LAST</b> |  |

Рисунок 3.37 – Сторінка «Ціни»

Усі дані виводяться з БД. При натисканні на посилання «NEXT» відобразиться наступна сторінка цін (див. Рис. 3.38).

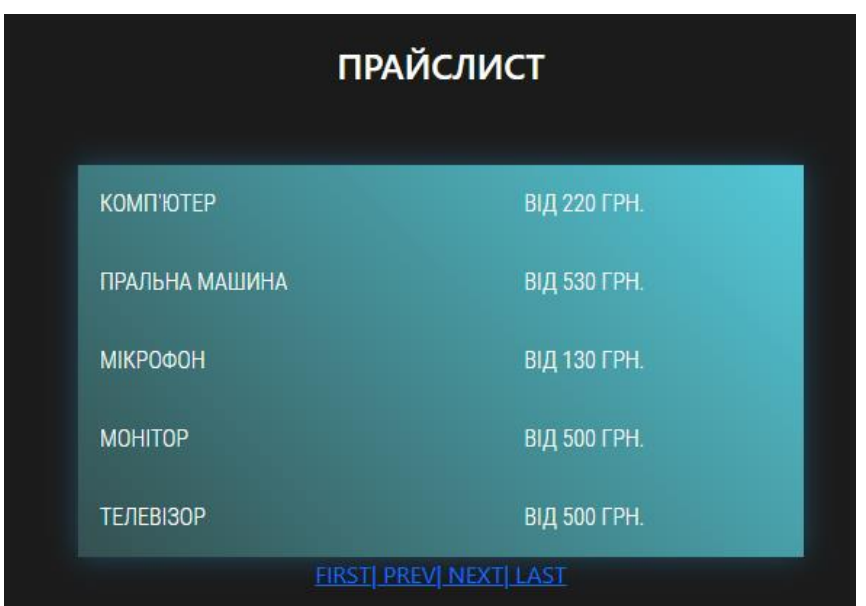

Рисунок 3.38 - Друга сторінка списку

Третя сторінка – «Контакти». Натискаємо на її назву – відкривається contacts.php (див. Рис. 3.39).

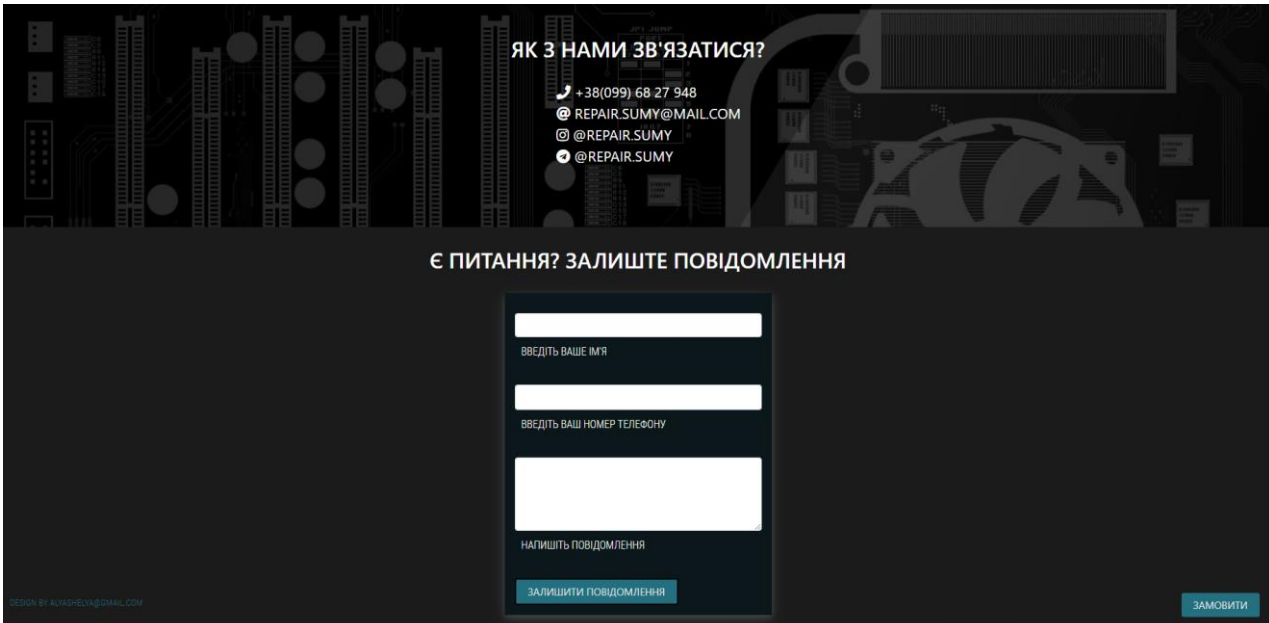

Рисунок 3.39 – Сторінка «Контакти»

У формі всі поля обов'язкові до заповнення. Вводимо всі дані і натискаємо на кнопку 9див. Рис. 3.40)

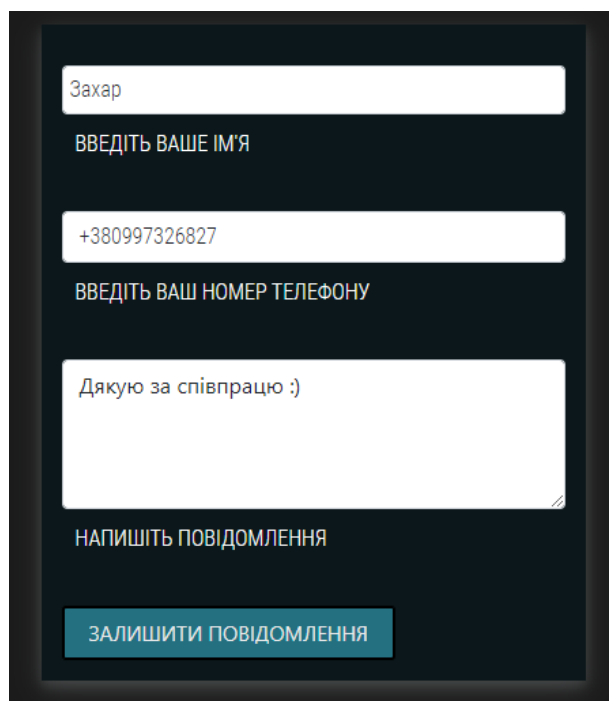

Рисунок 3.40 - Заповнені поля форми для повідомлень

Дані відображаються в БД (див. Рис. 3.41)

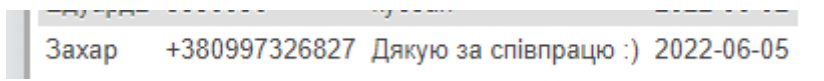

Рисунок 3.41 - Дані введені в форму занесені в таблицю БД

Остання сторінка – «Розташування» (див. Рис. 3.42)

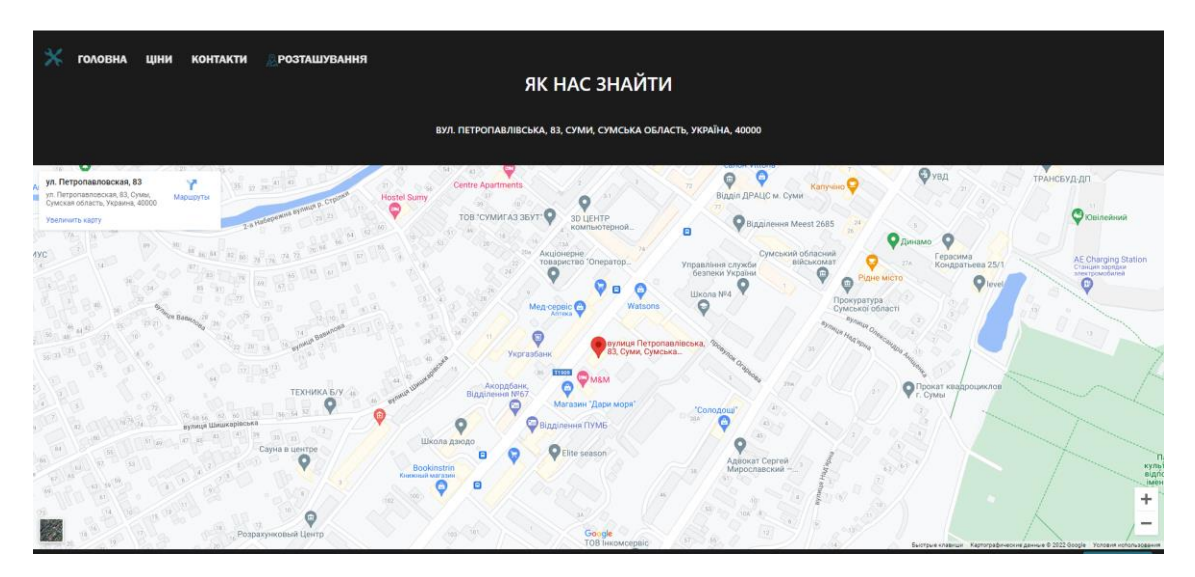

Рисунок 3.42 - Сторінка «Розташування»

На ній міститься адрес сервісу та мапа з конкретною точкою місцезнаходження. Карта дає можливість змінювати масштаб для збільшення зручності перегляду (див. Рис. 3.43).

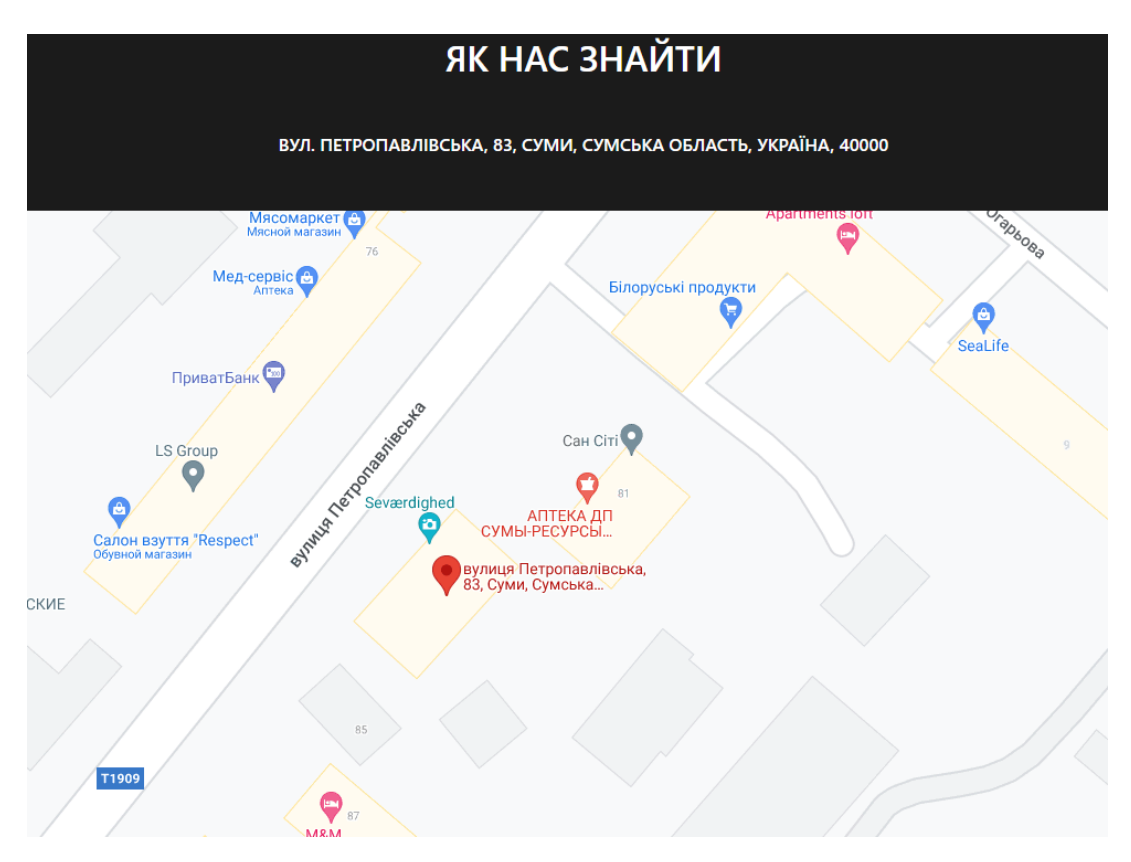

Рисунок 3.43 – Масштабування карти

Масштабування дозволяє подивитись адрес більш детально: які поруч зупинки та магазини для кращого орієнтування, та більш загально – щоб розуміти в якому районі міста знаходиться.

Також, передбачено адаптивну верстку головної сторінки для мобільних телефонів (див. Рис. 3.44-45).

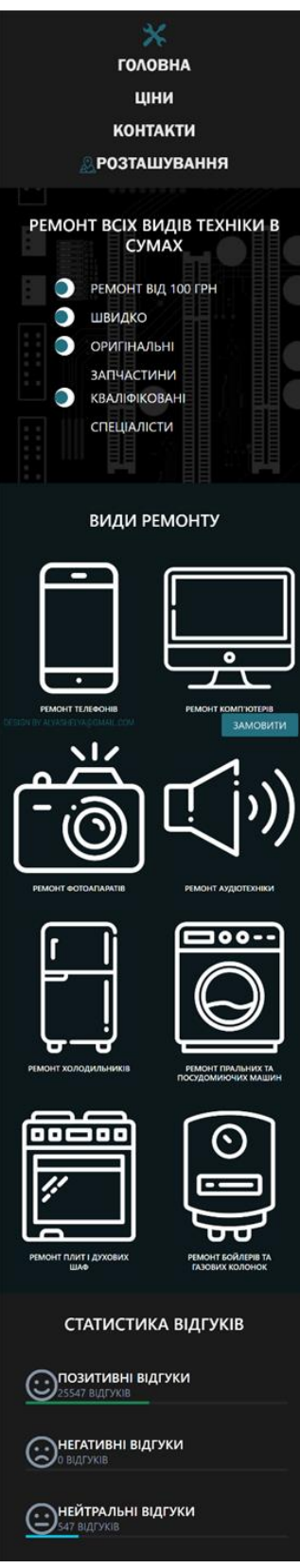

Рисунок 3.44 - Мобільна версія головної сторінки

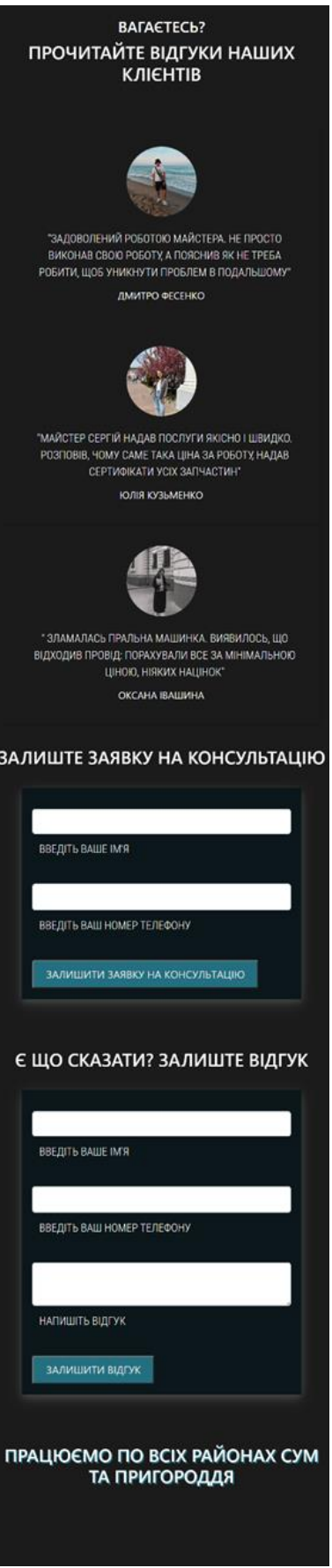

Рисунок 3.45 – Мобільна версія головної сторінки

Також, для більш зручного перегляду адаптована сторінка «Ціни» під мобільні пристрої (див. Рис. 3.46).

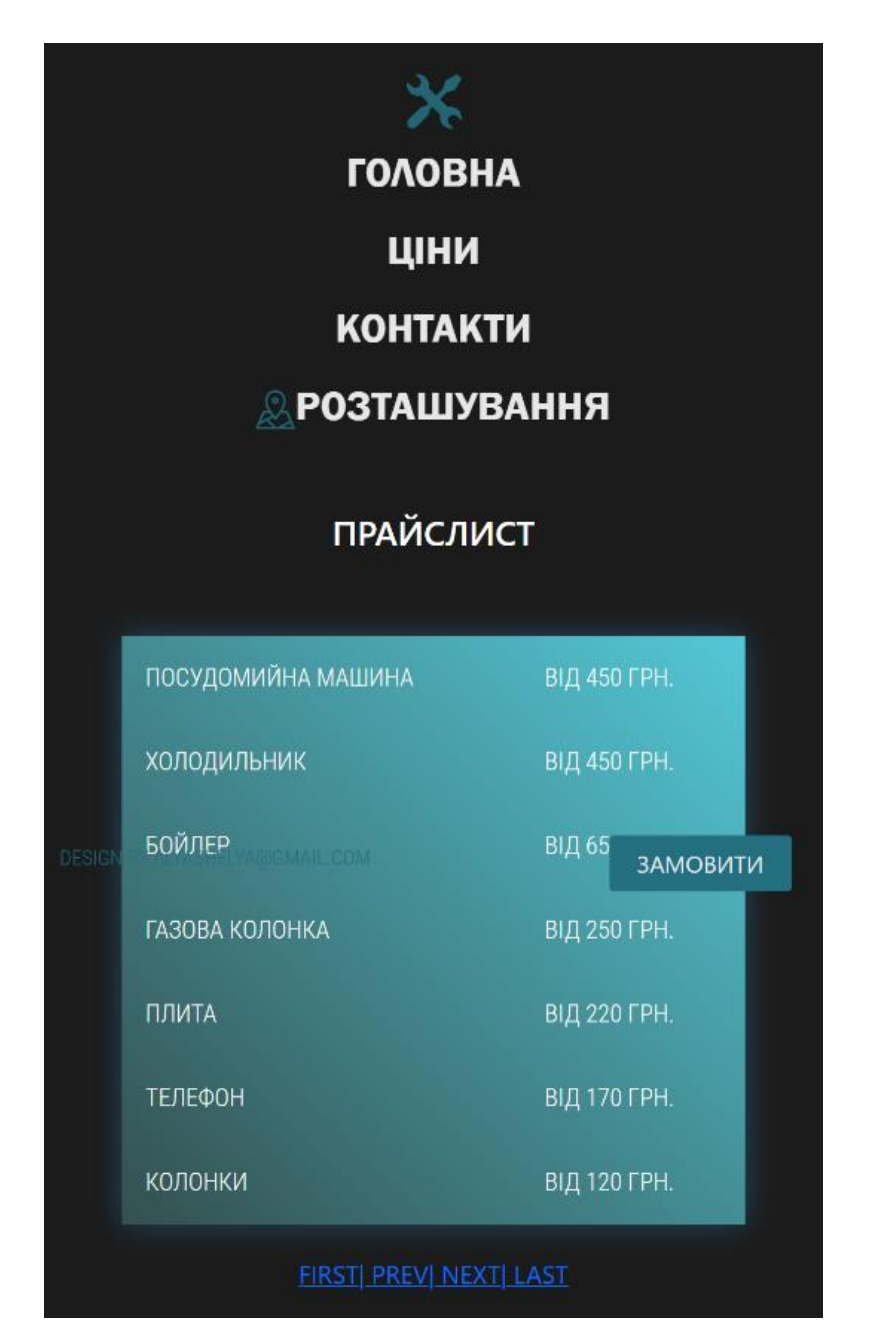

Рисунок 3.46 – Мобільна версія сторінки «Ціни»

Сторінка «Розташування» теж адаптована – це видно на рисунку 3.47.

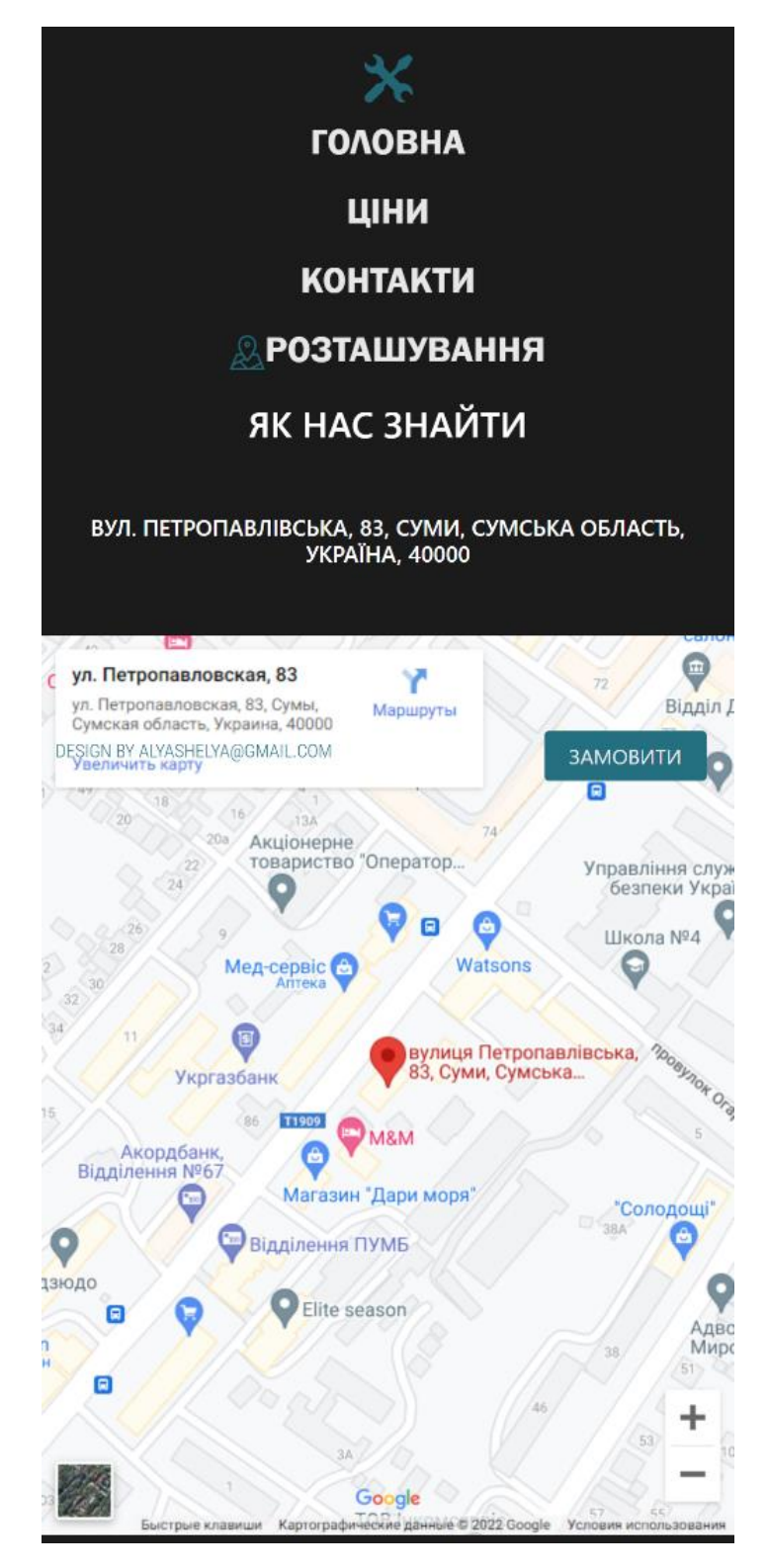

Рисунок 3.47 – Мобільна версія сторінки навігації

Крім цього, сторінка з контактами змінює свій вид при перегляді з мобільного, що зображено на рисунку 3.48.

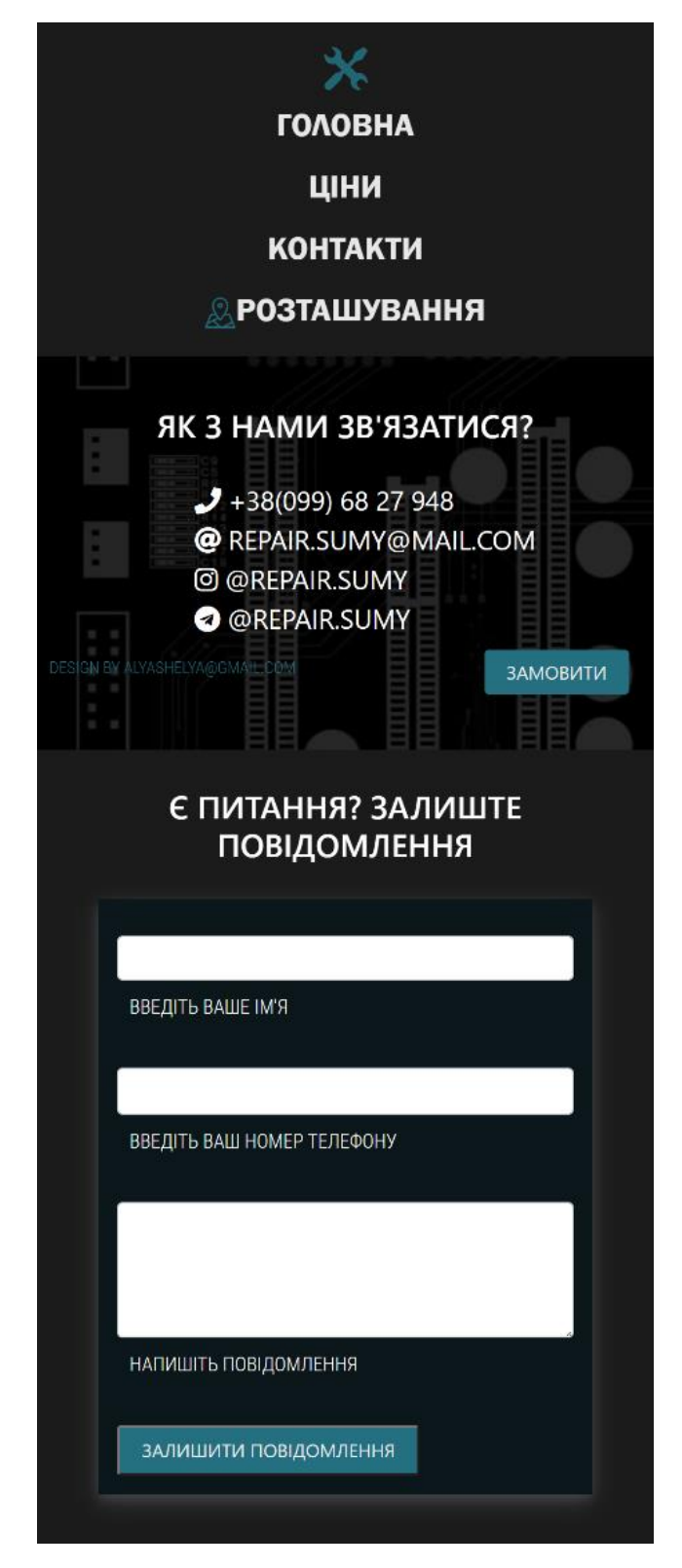

Рисунок 3.48 – Мобільна версія головної сторінки

Таким чином, тестування розробленого веб-сайту підтверджує його працездатність.

## **ВИСНОВКИ**

Було розроблено та програмно реалізовано інформаційний ресурс для сервісу з ремонту електронної техніки з урахуванням специфіки економічної діяльності.

Спроектовано структуру бази даних, яка складається з таблиць: comment, short comment, review, pricelist, message; створено ERD-діаграму. Також, було наповнено pricelist для коректного відображення цін на сторінці.

Було обрано засоби для реалізації всіх частин веб ресурсу: клієнтської та серверної. Перша виконана мовою розмітки HTML. Стилізація виконана з допомогою CSS та Bootstrap. Серверна частина написана на PHP, використовуючи систему керування базами даних MySQL.

Крім цього, розроблено бізнес логіку ресурсу, а саме визначено типи даних для атрибутів всіх таблиць бази даних.

Також, спроектовано інтерфейс сайту на основі макета, створеного програмним засобом Figma для всіх сторінок. Дизайн розрахований на перегляд на великих екранах та на мобільних пристроях.

Останнім кроком було тестування всіх частин сайту , в тому числі і адаптивності, шляхом розгортання його на локальному сервері, яке пройшло успішно, а отже сайт є працездатним.

## **СПИСОК ЛІТЕРАТУРИ**

1. Xing, C., Fu, X., Zhang, Y., Zhang, G. and Borjigin, C., n.d. Web information systems and applications. Springer International Publishing.

2. Айсберг Сервис. Выездной сервис по ремонту бытовой техники [Електронний ресурс] / Айсберг Сервис. – 2022. – Режим доступу до ресурсу: [https://iceberg-remont.com/.](https://iceberg-remont.com/)

3. Interservice [Електронний ресурс]. – 2022. – Режим доступу до ресурсу: https://interservice.sumy.ua/.

4. Figma. 2021. Figma: the collaborative interface design tool.. [online] Available at: <https://www.figma.com/>.

5. Visual Studio Code [Електронний ресурс] – Режим доступу до ресурсу: [https://code.visualstudio.com/.](https://code.visualstudio.com/)

6. Metanit. 2021. Руководство по HTML5 и CSS3. [online] Available at: <https://metanit.com/web/html5/>.

7. Dikta, G. and Scheer, M., 2021. Bootstrap methods. Cham: Springer.

8. Kromann, F., n.d. Beginning PHP and MySQL.

9. contributors, p., 2021. phpMyAdmin. [online] phpMyAdmin. Available at: <https://www.phpmyadmin.net/>.

10. Colhoun, O. (2019). Apache-Server. In: Gressner, A.M., Arndt, T. (eds) Lexikon der Medizinischen Laboratoriumsdiagnostik. Springer Reference Medizin. Springer, Berlin, Heidelberg.

11. Harwani, B. (2015). Installing XAMPP and Joomla. In: Foundations of Joomla. Apress, Berkeley, CA.

## **ДОДАТОК**

<!DOCTYPE HTML> <html> <head> <meta charset="utf-8"> <meta name="viewport" content="width=device-width, initial-scale=1.0"> <meta name="Title" content="ТехСервіс" /> <meta name="Description" content="Сервіс з ремонту техніки" /> <meta property="og:type" content="article" /> <meta property="og:title" content="ТехСервіс" /> <meta property="og:image" content="https://www.logolynx.co m/images/logolynx/0f/0f1bf80a972 4e7c89853ab923759f099.jpeg" /> <link href="adapt.css" rel = "stylesheet" type="text/css"/> <link href="css.css" rel = "stylesheet" type="text/css"/> <link rel="icon" href="repair.png"> <link rel="stylesheet" href="https://cdnjs.cloudflare.c om/ajax/libs/fontawesome/4.7.0/css/fontawesome.min.css"> <link href="https://cdn.jsdelivr.net/n pm/bootstrap@5.0.2/dist/css/boot strap.min.css" rel="stylesheet" integrity="sha384- EVSTQN3/azprG1Anm3QDgpJLIm9Nao0Y z1ztcQTwFspd3yD65VohhpuuCOmLASjC " crossorigin="anonymous"> <title>Сервіс з ремонту техніки</title> </head>

<body>

 <header> <?php include("heading.php")?> </header> <section class='list'> <div id="headingdiv"><h2 class='heading'>Ремонт всіх видів техніки в Сумах</h2></div> <div class='list1'><ol class="ball"> <li><a>Ремонт від 100 грн</a></li> <li><a>Швидко </a></li> <li><a>Оригінальні запчастини</a></li> <li><a>Кваліфіковані спеціалісти</a></li> </ol></div> <div><img src=''></div> </section><section class="section-cards"><h2 class="heading">Види ремонту</h2> <div class="cards"> <div class="card"> <div class="bg-image hover-overlay ripple" data-mdbripple-color="light"> <img src="phone.png" class="img-fluid"/> <a href="#!"> <div class="mask" style="background-color: rgba(251, 251, 251,  $0.15$ ); " $>\frac{7}{4}$  div>  $\langle$ a> </div> <div class="card-body"> <h5 class="cardtitle">Ремонт телефонів</h5> </div> </div>

 <div class="card"> <div class="bg-image hover-overlay ripple" data-mdbripple-color="light"> <img src="desktop.png" class="img-fluid"/> <a href="#!"> <div class="mask" style="background-color: rgba(251, 251, 251, 0.15);"></div>  $\langle$ a> </div> <div class="card-body"> <h5 class="cardtitle">Ремонт комп'ютерів</h5> </div> </div> </div>

<div class="cards"> <div class="card"> <div class="bg-image hover-overlay ripple" data-mdbripple-color="light"> <img src="photo.png" class="img-fluid"/> <a href="#!"> <div class="mask" style="background-color: rgba(251, 251, 251,  $0.15$ );" $>\frac{7}{4}$  </a> </div> <div class="card-body"> <h5 class="cardtitle">Ремонт фотоапаратів</h5> </div> </div> <div class="card"> <div class="bg-image hover-overlay ripple" data-mdbripple-color="light"> <img class="img-fluid" src="sound.png" />

<div class="card-body">

</div>

 <h5 class="cardtitle">Ремонт аудіотехніки</h5> </div> </div> </div> <div class="cards"> <div class="card"> <div class="bg-image hover-overlay ripple" data-mdbripple-color="light"> <img src="fridge.png" class="img-fluid"/> <a href="#!"> <div class="mask" style="background-color: rgba(251, 251, 251, 0.15);"></div>  $\langle$ a> </div> <div class="card-body"> <h5 class="cardtitle">Ремонт холодильників</h5> </div> </div> <div class="card"> <div class="bg-image hover-overlay ripple" data-mdbripple-color="light"> <img src="washer.png" class="img-fluid"/> <a href="#!"> <div class="mask" style="background-color: rgba(251, 251, 251,  $(0.15);$ "></div>  $\langle$ a> </div> <div class="card-body"> <h5 class="cardtitle">Ремонт пральних та посудомиючих машин</h5> </div> </div> </div> <div class="cards"> <div class="card">

 <div class="bg-image hover-overlay ripple" data-mdbripple-color="light"> <img src="cooker.png" class="img-fluid"/> <a href="#!"> <div class="mask" style="background-color: rgba(251, 251, 251, 0.15);"></div>  $\langle$ a> </div> <div class="card-body"> <h5 class="cardtitle">Ремонт плит і духових шаф $\langle$ h5> </div> </div> <div class="card"> <div class="bg-image hover-overlay ripple" data-mdbripple-color="light"> <img class="img-fluid" src="boiler.png" /> </div> <div class="card-body"> <h5 class="cardtitle">Ремонт бойлерів та газових колонок</h5> </div> </div> </div> </section> <link href="https://maxcdn.bootstrapcd n.com/fontawesome/4.7.0/css/fontawesome.min.css" rel="stylesheet"> <div class="container"> <div class="row"> <div class="col-lg- $12"$  <div class="card1"> <div class="row">  $<sub>h2</sub>$ </sub> class="heading" contenteditable="false">

 Статистика відгуків  $\langle$ /h2> <div class="card-body1" style="padding-right: 36px;"> <ul class="list-style-none"> <li class="mt-4"> <div class="d-flex align-itemscenter"> <i class="fa fa-smile-o display-5 text-muted"></i> <div class="ml-2"> <h5 class="mb-0">Позитивні відгуки</h5> <span class="text-muted">25547 відгуків</span></div> </div> <div class="progress"> <div class="progress-bar bgsuccess" role="progressbar"<br>style="width: 47%" ariastyle="width: 47%" ariavaluenow="47" aria-valuemin="0" aria-valuemax="100"></div> </div>  $\langle$ /li> <li class="mt-5"> <div class="d-flex align-itemscenter"> <i class="fa fa-frown-o display-5 text-muted"></i>

<div class="ml-2">

```
<h5 class="mb-0">Негативні 
відгуки</h5>
<span class="text-muted">0 
відгуків</span></div>
</div>
<div class="progress">
<div class="progress-bar bg-
orange" role="progressbar"<br>style="width: 0%" aria-
style="width: 0%" aria-
valuenow="33" aria-valuemin="0" 
aria-valuemax="100"></div>
</div>
\langle/li>
<li class="mt-5 mb-5">
<div class="d-flex align-items-
center">
<i class="fa fa-meh-o display-5 
text-muted"></i>
<div class="ml-2">
<h5 class="mb-0">Нейтральні 
відгуки</h5>
<span class="text-muted">547 
відгуків</span></div>
</div>
<div class="progress">
<div class="progress-bar bg-info" 
role="progressbar" style="width: 
20%" aria-valuenow="20" aria-
valuemin="0" aria-
valuemax="100"></div>
</div>
\langle/li>
                                     </ul>
                                     </div>
                                                           </div>
                                                       </div>
                                                   </div>
                                                   </div></div>
                                                   <div 
                                     class="container">
                                               <div class="mgb-40 
                                     padb-30 auto-invert line-b-4 
                                     align-center">
                                                   <h4 class="font-
                                     cond-l fg-accent lts-md mgb-10" 
                                     contenteditable="false">Вагаєтес
                                     ь?</h4>
                                                   <h2 class="font-
                                     cond-l fg-accent lts-md mgb-10" 
                                     contenteditable="false">Прочитай
                                     те відгуки наших клієнтів</h2>
                                               </div>
                                               <ul class="hash-list 
                                     cols-3 cols-1-xs pad-30-all 
                                     align-center text-sm">
                                                   <li>
                                                     <img 
                                     src="dmytro.jpg" class="wpx-100 
                                     img-round mgb-20" title="" alt="" 
                                     data-edit="false" data-
                                     editor="field" data-
                                     field="src[Image Path];
                                     title[Image Title]; alt[Image 
                                     Alternate Text]">
                                                     <p class="fs-110 
                                     font-cond-l" 
                                     contenteditable="false">"Задовол
                                     ений роботою майстера. Не просто 
                                     виконав свою роботу, а пояснив як 
                                     не треба робити, щоб уникнути 
                                     проблем в подальшому"</p>
                                                     <h5 class="font-
                                     cond mgb-5 fg-text-d fs-130" 
                                     contenteditable="false"></h5>
                                                     <small 
                                     class="font-cond case-u lts-sm 
                                     fs-80 fg-text-l"
```
4

contenteditable="false">Дмитро Фесенко</small>  $\langle$ /li> <li> <img src="oksana.jpg" class="wpx-100 img-round mgb-20" title="" alt="" data-edit="false" dataeditor="field" datafield="src[Image Path]; title[Image Title]; alt[Image Alternate Text]"> <p class="fs-110 font-cond-l" contenteditable="false">"Майстер Сергій надав послуги якісно і швидко. Розповів, чому саме така ціна за роботу, надав сертифікати усіх запчастин"</p> <h5 class="fontcond mgb-5 fg-text-d fs-130" contenteditable="false"></h5>  $\le$ small class="font-cond case-u lts-sm fs-80 fg-text-l" contenteditable="false">Юлія Кузьменко</small>  $\langle$ /li>  $\langle$ li> <img src="julia.jpg" class="wpx-100 img-round mgb-20" title="" alt="" data-edit="false" dataeditor="field" datafield="src[Image Path]; title[Image Title]; alt[Image Alternate Text]"> <p class="fs-110 font-cond-l" contenteditable="false">" Зламалась пральна машинка. Виявилось, що відходив провід: порахували все за мінімальною ціною, ніяких націнок"</p> <h5 class="fontcond mgb-5 fg-text-d fs-130" contenteditable="false"></h5> <small class="font-cond case-u lts-sm fs-80 fg-text-l"

ана Івашина</small>  $\langle$ /li>  $\langle /u1 \rangle$ </div> <?php include("short\_form.php"); include("review.php");?> <div class="sumy-info">  $ch2$ class="heading3">Працюємо по всіх районах Сум та пригороддя</h2> <img id = "sumy"src="sumy1.png"> </div> </body> <footer><?php include("footer.php")?><footer> <script src="https://kit.fontawesome.com /e143fc5c65.js" crossorigin="anonymous"></script ></html> Heading.php <!DOCTYPE HTML> <html> <head><link href="https://cdn.jsdelivr.net/n pm/bootstrap@5.0.2/dist/css/boot strap.min.css" rel="stylesheet" integrity="sha384- EVSTQN3/azprG1Anm3QDgpJLIm9Nao0Y z1ztcQTwFspd3yD65VohhpuuCOmLASjC " crossorigin="anonymous"> <!-- Этот раздел предназначен для заголовка страницы и технической информации. --> <meta charset="utf-8"> <meta name="Title" content="Product" /> <meta name="Description" content="Asus Notebook" /> <meta property="og:type" content="article" />

contenteditable="false">Окс

 <meta property="og:title" content="Product" /> <meta property="og:url" content="http://www.product.com" /> <meta property="og:image" content="https://www.logolynx.co m/images/logolynx/0f/0f1bf80a972 4e7c89853ab923759f099.jpeg" /> <link href="adapt.css" rel = "stylesheet" type="text/css"/> <link rel="icon" href="repair.png"> <meta name="viewport" content="width=device-width, initial-scale=1.0"> <link href="css.css" rel = "stylesheet" type="text/css"/> <link rel="stylesheet" href="https://cdnjs.cloudflare.c om/ajax/libs/fontawesome/4.7.0/css/fontawesome.min.css"> <title>Сервіс з ремонту техніки</title> </head> <body> <nav> <ul class="nav-menu"> <li class="nav-el" id="navlogo"><img class="computer" src="repair.png"></li> <li class="nav-el"><a class="nav-link" href="index.php">Головна</a></li > <li class="nav-el"><a class="nav-link"

href="pricelist.php">Ціни</a></l i> <li class="nav-el"><a class="nav-link"

href="contacts.php">Контакти</a>  $\langle$ /li>

<li class="nav-el"><a class="nav-link" href="location.php"><img class="locator" src="locate.png">Розташування</a  $\frac{>}{11}$ </ul> </nav><div style="cursor:pointer;" class="zornet" onclick="location.href='form.php '">Замовити</div> </body> </html> Pricelist.php <!DOCTYPE HTML> <html> <head><link href="https://cdn.jsdelivr.net/n pm/bootstrap@5.0.2/dist/css/boot strap.min.css" rel="stylesheet" integrity="sha384- EVSTQN3/azprG1Anm3QDgpJLIm9Nao0Y z1ztcQTwFspd3yD65VohhpuuCOmLASjC " crossorigin="anonymous"> <meta charset="utf-8"> <link rel="icon" href="repair.png"> <meta name="viewport" content="width=device-width, initial-scale=1.0"> <link href="css.css" rel = "stylesheet" type="text/css"/> <link rel="stylesheet" href="https://cdnjs.cloudflare.c om/ajax/libs/fontawesome/4.7.0/css/fontawesome.min.css"> <link rel='import' href="heading.html"> <title>Сервіс з ремонту техніки</title> </head> <body> <header> <?php

include("heading.php")?> </header> <?php

6

echo "<h4 class='heading'> Прайслист </h4><br/><br/>><div class='sectiontable'>"; if (isset(\$\_GET['pageno'])) { \$pageno = \$\_GET['pageno']; } else {  $$pageno = 1;$  } \$no\_of\_records\_per\_page = 7; \$offset = (\$pageno-1) \* \$no\_of\_records\_per\_page; \$conn=mysqli\_connect("localhost" ,"root","","diploma"); if (mysqli\_connect\_errno()){ echo "Failed to connect to MySQL: mysqli\_connect\_error(); die(); } \$total\_pages\_sql = "SELECT COUNT(\*) FROM pricelist";  $$result$ mysqli\_query(\$conn,\$total\_pages\_ sql); \$total\_rows = mysqli\_fetch\_array(\$result)[0];  $$total\ pages =$ ceil(\$total\_rows / \$no\_of\_records\_per\_page); echo "<table class='price-table'>";  $$sq1 = "SELECT * FROM$ pricelist LIMIT \$offset, \$no\_of\_records\_per\_page";  $$res data =$ mysqli\_query(\$conn,\$sql); while(\$row = mysqli\_fetch\_array(\$res\_data)){ echo "<tr>"; echo "<td>".\$row['name']."</td><td>

від ". \$row['price']." грн.</td></tr>"; } mysqli\_close(\$conn); echo "</table></div>"; ?> <ul class="pagination"> <li><a href="?pageno=1">First</a></li> <li class="<?php  $if(\text{spageno} \leq -1)$ { echo 'disabled'; } ?>"> <a href="<?php  $if(\frac{4}{9} \text{page} \text{no} \text{ <= 1})$ { echo '#'; } else { echo "?pageno=".(\$pageno - 1); } ?>"> | Prev </a><p> </p>  $\langle$ /li> <li class="<?php if(\$pageno >= \$total\_pages){ echo 'disabled'; } ?>"> <a href="<?php if(\$pageno >= \$total\_pages){ echo '#'; } else { echo "?pageno=".(\$pageno + 1); } ?>"> | Next </a>  $\langle$ /li $\rangle$  <li><a href="?pageno=<?php echo \$total\_pages; ?>"> | Last  $\langle$ /a> $\langle$ li>  $\langle$ /ul> </body><footer><?php include("footer.php")?><footer> Short\_form.php <!DOCTYPE HTML> <html> <head><link href="https://cdn.jsdelivr.net/n pm/bootstrap@5.0.2/dist/css/boot strap.min.css" rel="stylesheet" integrity="sha384- EVSTQN3/azprG1Anm3QDgpJLIm9Nao0Y z1ztcQTwFspd3yD65VohhpuuCOmLASjC " crossorigin="anonymous"> <link rel="icon" href="repair.png">

```
 <meta name="viewport" 
content="width=device-width, 
initial-scale=1.0">
         <link href="css.css" rel 
= "stylesheet" type="text/css"/>
         <link rel="stylesheet" 
href="https://cdnjs.cloudflare.c
om/ajax/libs/font-
awesome/4.7.0/css/font-
awesome.min.css">
         <link rel='import' 
href="heading.html">
        <title>Сервіс з ремонту 
техніки</title>
      </head>
      <body>
      <?php 
include('server.php') ; ?>
      <div class="section-short-
form">
      <div ><h2 
class="heading">Залиште заявку на 
консультацію</h2></div>
      <div class="full-form">
     <form method="post" 
action="index.php">
        <div class="form-outline 
mb-4" <input name="name" 
type="text" id="form4Example1" 
class="form-control" required/>
          <label class="form-
label" 
for="form4Example1">Введіть Ваше 
ім'я</label>
        </div>
        <div class="form-outline 
mb-4" <input name="phone" 
type="tel" id="form4Example2" 
class="form-control" required/>
          <label class="form-
label" 
for="form4Example2">Введіть Ваш 
номер телефону</label>
```
</div>

 <button type="submit" class="button1" name="short\_form">Залишити заявку на консультацію</button>

</form> </div> </div> </body> </html> Review.php <!DOCTYPE HTML> <html> <head><link href="https://cdn.jsdelivr.net/n pm/bootstrap@5.0.2/dist/css/boot strap.min.css" rel="stylesheet" integrity="sha384- EVSTQN3/azprG1Anm3QDgpJLIm9Nao0Y z1ztcQTwFspd3yD65VohhpuuCOmLASjC " crossorigin="anonymous"> <link rel="icon" href="repair.png"> <meta name="viewport" content="width=device-width, initial-scale=1.0"> <link href="css.css" rel = "stylesheet" type="text/css"/> <link rel="stylesheet" href="https://cdnjs.cloudflare.c om/ajax/libs/fontawesome/4.7.0/css/fontawesome.min.css"> <link rel='import' href="heading.html"> <title>Сервіс з ремонту техніки</title> </head> <body> <div class="section-short-

form"> <div >>>>>>>>>>>>>>>>>>>>+h2 class="heading">Є що сказати? Залиште відгук</h2></div>

<div class="full-form"> <form method="post" action="index.php"> <div class="form-outline  $mb-4"$  <input name="name2" type="text" id="form4Example1" class="form-control" required/> <label class="formlabel" for="form4Example1">Введіть Ваше ім'я</label> </div> <div class="form-outline  $mb-4"$  <input name="phone2" type="tel" id="form4Example2" class="form-control" required/> <label class="formlabel" for="form4Example2">Введіть Ваш номер телефону</label> </div> <div class="form-outline  $mb-4"$  <textarea name="rev" type="text" id="form4Example3" class="form-control" required></textarea> <label class="formlabel" for="form4Example3">Напишіть відгук </label> </div> <button type="submit"

class="button1" name="review">Залишити відгук</button>

> </form> </div> </div> </body> </html>

Server.php

<?php

// initializing variables  $$name = "":$  $$phone = "";$ \$comment = ""; \$message = ""; \$review = "";  $$errors = array();$ 

 $$db =$ mysqli\_connect('localhost', 'root', '', 'diploma');

if (isset(\$\_POST['short\_form'])) {  $$name$ mysqli\_real\_escape\_string(\$db, \$\_POST['name']); \$phone = mysqli\_real\_escape\_string(\$db, \$\_POST['phone']);  $$reg_data = date('Y-m-d)$  $H: i: s'$ ;

 if (empty(\$name)) { array\_push(\$errors, "Name is required"); }else { if (!preg\_match("/\w{3,}/",\$name)) { array\_push(\$errors, "3+ symbols"); } } if (empty(\$phone)) { array push(\$errors, "Phone is required"); }else { if (!preg\_match("/\d/",\$phone)) { array\_push(\$errors, "only digitals"); } }

 $$sal$  phone = "SELECT  $*$ FROM short comment WHERE phone='\$phone'"; \$res\_phone = mysqli\_query(\$db, \$sql\_phone); if (mysqli num rows(\$res phone) > 0) { array push(\$errors, "phone already exists"); }  $if (count({\text{serrors}}) == 0)$ { \$query = "INSERT INTO short comment (name, phone, reg date) VALUES('\$name','\$phone','\$reg\_da te')"; mysqli\_query(\$db, \$query); } } if (isset(\$\_POST['comment'])) {  $\text{Image}$   $=$ mysqli real\_escape\_string(\$db, \$\_POST['name1']);  $$phone$  = mysqli\_real\_escape\_string(\$db, \$\_POST['phone1']); \$comment = 500 = 500 = 500 = 500 = 500 = 500 = 500 = 500 = 500 = 500 = 500 = 500 = 500 = 500 = 500 = 500 = 500 = 500 = 500 = 500 = 500 = 500 = 500 = 500 = 500 = 500 = 500 = 500 = 500 = 500 = 500 = 500 = 500 = 500 = 500 = 5 mysqli\_real\_escape\_string(\$db, \$\_POST['comment1']);  $$reg date = date('Y-m-d)$  $H: i: s'$ ; if (empty(\$name)) { array push(\$errors, "Name is required"); } if (empty(\$phone)) { array push(\$errors, "Phone is required"); }

 if (empty(\$comment)) { array\_push(\$errors, "Comment is required"); }  $$sql$  phone = "SELECT \* FROM comments WHERE phone='\$phone'";  $$res$  phone  $=$ mysqli\_query(\$db, \$sql\_phone); if (mysqli num rows(\$res\_phone) > 0) { array\_push(\$errors, "phone already exists"); } if (count(\$errors) ==  $\theta$ ) { \$query = "INSERT INTO comments (name, phone,comment,reg\_date) VALUES('\$name','\$phone','\$commen t','\$reg\_date')"; mysqli\_query(\$db, \$query); } } if (isset(\$\_POST['review'])) {  $$name$ mysqli\_real\_escape\_string(\$db, \$\_POST['name2']);  $$phone$  = mysqli\_real\_escape\_string(\$db, \$\_POST['phone2']); \$review = mysqli\_real\_escape\_string(\$db, \$\_POST['rev']); \$reg\_date = date('Y-m-d H:i:s'); if (empty(\$name)) { array\_push(\$errors, "Name is required"); } if (empty(\$phone)) { array push(\$errors, "Phone is required"); }

 //if (empty(\$review)) { array push(\$errors, "review is required"); }  $$sg1$  phone = "SELECT \* FROM review WHERE phone='\$phone'"; \$res phone mysqli\_query(\$db, \$sql\_phone); if (mysqli num rows(\$res phone)  $> 0$ ) { array\_push(\$errors, "phone already exists"); } if (count(\$errors) ==  $\theta$ ) { \$query = "INSERT INTO review (name, phone, review, reg\_date) VALUES('\$name','\$phone','\$review ','\$reg\_date')"; mysqli\_query(\$db, \$query); } } if (isset(\$\_POST['message'])) {  $$name =$ mysqli real\_escape\_string(\$db, \$\_POST['name3']);  $$phone$  = mysqli\_real\_escape\_string(\$db, \$\_POST['phone3']); \$message = mysqli\_real\_escape\_string(\$db, \$\_POST['message1']);  $$reg date = date('Y-m-d)$  $H: i: s'$ ; if (empty(\$name)) { array push(\$errors, "Name is required"); } if (empty(\$phone)) { array push(\$errors, "Phone is required"); }

 if (empty(\$message)) { array\_push(\$errors, "Message is required"); } if (count(\$errors) ==  $\theta$ ) { \$query = "INSERT INTO message (name, phone, message,reg\_date) VALUES('\$name','\$phone','\$messag e','\$reg\_date')"; mysqli\_query(\$db, \$query); } } ?> Location.php <!DOCTYPE HTML> <html> <head><link href="https://cdn.jsdelivr.net/n pm/bootstrap@5.0.2/dist/css/boot strap.min.css" rel="stylesheet" integrity="sha384- EVSTQN3/azprG1Anm3QDgpJLIm9Nao0Y z1ztcQTwFspd3yD65VohhpuuCOmLASjC " crossorigin="anonymous"> <meta charset="utf-8"> <link rel="icon" href="repair.png"> <meta name="viewport" content="width=device-width, initial-scale=1.0"> <link href="css.css" rel = "stylesheet" type="text/css"/> <link rel="stylesheet" href="https://cdnjs.cloudflare.c om/ajax/libs/fontawesome/4.7.0/css/fontawesome.min.css"> <link rel='import' href="heading.html"> <title>Сервіс з ремонту техніки</title> </head>

<body> <header> <?php include("heading.php")?> </header> <div class="map">  $<sub>h2</sub>$ </sub> class="heading2">Як нас знайти</h2> <h6 class="heading2"> вул. Петропавлівська, 83, Суми, Сумська область, Україна, 40000</h6> <iframe src="https://www.google.com/maps /embed?pb=!1m18!1m12!1m3!1d2516. 2282779804164!2d34.7877557159739 8!3d50.900992079540146!2m3!1f0!2 f0!3f0!3m2!1i1024!2i768!4f13.1!3 m3!1m2!1s0x412901920c8a45a5%3A0x f33d10cc88dc31e!2z0YPQuy4g0J\_Qtd GC0YDQvtC\_0LDQstC70L7QstGB0LrQsN GPLCA4Mywg0KHRg9C80YssINCh0YPQvN GB0LrQsNGPINC-0LHQu9Cw0YHRgtGMLCDQo9C60YDQsNC4 0L3QsCwgNDAwMDA!5e0!3m2!1sru!2su s!4v1652893484951!5m2!1sru!2sus" width="100%" height="650" style="border:0;" allowfullscreen="" loading="lazy" referrerpolicy="no-referrerwhen-downgrade"> </iframe> </div> </body><footer><?php include("footer.php")?><footer> Contacts.php <!DOCTYPE HTML>  $\left\langle \text{htm1}\right\rangle$ <head><link href="https://cdn.jsdelivr.net/n pm/bootstrap@5.0.2/dist/css/boot strap.min.css" rel="stylesheet" integrity="sha384- EVSTQN3/azprG1Anm3QDgpJLIm9Nao0Y z1ztcQTwFspd3yD65VohhpuuCOmLASjC " crossorigin="anonymous"> <meta charset="utf-8">

 <link rel="icon" href="repair.png"> <meta name="viewport" content="width=device-width, initial-scale=1.0"> <link href="css.css" rel = "stylesheet" type="text/css"/> <link rel="stylesheet" href="https://cdnjs.cloudflare.c om/ajax/libs/fontawesome/4.7.0/css/fontawesome.min.css"> <link rel='import' href="heading.html"> <script src="https://kit.fontawesome.com /7e2b8d070a.js" crossorigin="anonymous"></script  $\rightarrow$  <title>Сервіс з ремонту техніки</title> </head>

<body>

 <header> <?php include("heading.php")?></header  $\mathbf{\Sigma}$ 

 <section class='list'> <div id="headingdiv"><h2 class='heading'>Як з нами зв'язатися?</h2></div> <div class='list3' style="font-size: 16pt; margin:auto"><ul> <li style=" list-styletype: none;" class="contact"><span><i class="fa fa-phone"></i></span> +38(099) 68 27 948</li> <li style=" list-styletype: none;" class="contact"><span><i class="fa fa-at"></i></span> repair.sumy@mail.com</li> <li style=" list-styletype: none;"class="contact"><span><i

class="fa fa-instagram"></i> </span>@repair.sumy</li> <li style=" list-styletype: none;"class="contact"><span><i class="fa fatelegram"></i></span> @repair.sumy</a></li> </ul></div> <div><img src=''></div> </section> <div class="section-shortform"> <div >>>>>>>>>>>>>>>>>>>>>+h2 class="heading">Є питання? Залиште повідомлення</h2></div> <div class="full-form"> <form method="post" action="index.php"> <div class="form-outline  $mb-4"$  <input name="name3" type="text" id="form4Example1" class="form-control" required /> <label class="formlabel" for="form4Example1">Введіть Ваше ім'я</label> </div> <div class="form-outline  $mb-4"$  <input name="phone3" type="tel" id="form4Example2" class="form-control" required/> <label class="formlabel" for="form4Example2">Введіть Ваш номер телефону</label> </div> <div class="form-outline  $mh - 4"$  <textarea name="message1" class="formcontrol" id="form4Example3" rows="4" required></textarea> <label class="formlabel"

повідомлення</label> </div> <button type="submit" class="button1" name="message">Залишити повідомлення</button> </form> </div> </div> </section> </body><footer><?php include("footer.php")?><footer> Adapt.css @media screen and (minwidth: 601px) and (max-width: 730px) { .nav-menu{ font-size:12px; width: 80%; } .list1{ width: 60%; margin:auto; } iframe{ margin: auto; } .card-text{ font-size: 9pt; text-align: center; } #sumy{ width: 0; }  $.$ map $\{$  width: 100%; } table { margin: auto; width: 500px; border-collapse: collapse; box-shadow: 0 0 20px

for="form4Example3">Напишіть

```
#2974a08c;
```
 background: lineargradient(45deg, #022524, #29bbce); font-family:Roboto; font-weight: 100; } header{ height: 80px; } .cards{ margin: auto; padding-top: 50px; padding-bottom: 50px; width: 100%; display: flex; justify-content: space-around; } .locator{ width:0; }.card-title{ text-align: center; font-size: 13pt; padding: 5px; }.card-body{ color:white; width: 180px; align-items: center; } .nav-link{ height: 40px; } .nav-menu li{ font-size: 12pt; } .computer{ marginleft:20px;margin-right:10px; width: 20px; } .list{ padding-top: 50px; padding-bottom: 50px; width: 100%; background-image: url("wallpaper1.jpg"); display: flex;

 flex-direction: column; } .nav-menu{ padding-left: 0px; height: 100px; width: 80%; padding-bottom: 20px; margin-top: 0px; float: left; display: flex; opacity: 0.9; font-family: 'Franklin Gothic Medium', 'Arial Narrow', Arial, sans-serif; text-transform: uppercase; } .nav-menu::after{ margin-right: 10px; } .card{ width: 180px; color: floralwhite; } h5.card-title{ font-size: 10pt; } } @media screen and (minwidth: 480px) and (max-width: 600px){ p.card-text{ font-size: 10pt; text-align: center; } .section-card{ margin-bottom: 70px; } table { margin: auto; width: 80%; border-collapse: collapse; box-shadow: 0 0 20px #2974a08c;

 background: lineargradient(45deg, #022524, #29bbce); font-family:Roboto; font-weight: 100; } .map{ width: 100%; } .section-table{ margin-bottom: } .sumy-info{ align-items: margin-bottom:60px; } #sumy{ margin: auto; } .sumy-section{ display: flex;} body{ width: 100%; } .card-body{ color:white; width: 200px; } .computer{ width: 35px; } .ball li{ font-size: 10pt; } .list1{ width: 100%; } .locator{ width:25px; } .card-body1{ padding-right: } .cards{margin: auto; width: 100%; justify-content: space-around; } .card{ width:200px; } .card-title{ font-size: 9pt; text-align: center; } .nav-link{ height: 50px; } .list{ padding-bottom: 50px; width: 100%; background-image: url("wallpaper1.jpg"); display: flex; flex-direction: column; justify-content: center; align-items: center; } .ball{ width: 67%; display: flex; flex-direction: column; justify-content: start; } .nav-menu{ padding-left: 0px; font-size: 20pt; position: relative; width: 100%; padding-top: 10px; flex-direction: column; justify-content: center; align-items: center;

margin-top: 10px;

20px;

center;

36px;

display: flex;

```
 float: left;
              display: flex;
              opacity: 0.9;
              font-family: 
'Franklin Gothic Medium', 'Arial 
Narrow', Arial, sans-serif;
              text-transform: 
uppercase; 
          }
          #sumy{
           width: 0%;
      }
      }
      @media screen and (min-
width: 731px) {
           p.card-text{
               font-size: 11pt;
               text-align: center;
           }
           .nav-menu{
              font-size:16px;
              width: 80%;
              }
              .list1{
               width: 50%;
               margin:auto;font-
size:10pt ;
       }
           iframe{
               margin: auto;
           }
           .map{
               width: 100%;
           }
           table {
               margin: auto;
               width: 500px;
               border-collapse: 
collapse;
               box-shadow: 0 0 20px 
#2974a08c;
               background: linear-
gradient(45deg, #022524, 
#29bbce);
               font-family:Roboto;
               font-weight: 100;
           }
```
 .sumy-section{ display: flex; background-image: url("sumy1.png"); height: 735px; } .cards{ margin: auto; padding-top: 50px; padding-bottom: 50px; width: 80%; display: flex; justify-content: space-around; } .locator{ width:20px; }.card-title{ text-align: center; font-size: 13pt; padding: 5px; }.card-body{ color:white; width: 200px; align-items: center; } .nav-link{ height: 40px; } .nav-menu li{ font-size: 15pt; } .computer{ marginleft:20px;margin-right:10px; width: 30px; } .list{ padding-top: 50px; padding-bottom: 50px; margin-top: 20px; width: 100%; background-image: url("wallpaper1.jpg"); display: flex;

 flex-direction: column; } .nav-menu{ padding-left: 0px; height: 50px; width: 80%; margin-top: 20px; float: left; display: flex; opacity: 0.9; font-family: 'Franklin Gothic Medium', 'Arial Narrow', Arial, sans-serif; text-transform: uppercase; margin-bottom: 0px; } .nav-menu::after{ margin-right: 10px; } .card{ width: 200px; color: floralwhite; } h5.card-title{ font-size: 10pt; } #sumy{ width: 100%; } } Css.css body{ display: flex; flex-direction: column; background-color: #1b1b1b; text-transform: uppercase; color:rgb(255, 255, 255) } a:hover{ color:#247081 } tr{ width:1px; }

.heading2{ text-align: center; margin-bottom: 50px; } .order{ width: 100px;height: 30px;color: #000; float: right; padding: 10 10 10 10; }

button:hover{ box-shadow: 0 12px 16px 0 rgba(0,0,0,0.24), 0 17px 50px 0 rgba(0,0,0,0.19); } .img-fluid{ display: block; } .img-card{ height: 20px; } ul{ list-style: none; } .list3 { list-style-type: none; } .contact-img{ width: 10px; }

> form{ align-self: center; margin-top: 15px; }

.full-form{ width: 400px; margin: auto; background-color: #02151a9c; padding: 15px;

```
box-shadow: 0 4px 8px 0 
rgba(80, 83,83, 0.575), 0 6px 20px 
0 rgba(80, 82, 83, 0.59);
     }
     .align-center {
          text-align: center;
     }
     .hash-list {
          display: block;
          padding: 0;
          margin: 0 auto;
     }
     @media (min-width: 768px){
           .hash-list.cols-3 > 
li:nth-last-child(-n+3) {
              border-bottom: 
none;
          }
     }
     @media (min-width: 768px){
         .hash-list.cols-3 > li {
              width: 33.3333%;
          }
     }
     .hash-list > li {
          display: block;
          float: left;
          border-right: 1px solid 
rgba(0, 0, 0, 0.2);
          border-bottom: 1px 
solid rgba(0, 0, 0, 0.2);
     }
     .pad-30, .pad-30-all > * { padding: 30px;
     }
     .mgb-20, .mgb-20-all > * { margin-bottom: 20px;
     }
     .wpx-100, .wpx-100-after:after {
          width: 100px;
     }
     .img-round, .img-rel-round 
{
          border-radius: 50%;
     }
     .padb-30, .padb-30-all > * \{ padding-bottom: 30px;
     }
```
.mgb-40, .mgb-40-all  $> * \{$  margin-bottom: 40px; } .align-center { text-align: center; }  $[class*="line-b"]$  { position: relative; padding-bottom: 20px; border-color: #E6AF2A; } .fg-text-d, .fg-hov-textd:hover, .fg-active-text-d.active { color: #222; } .font-cond-b { font-weight: 700 !important; } .cards-contact{ padding-top: 20px; padding-bottom: 50px; padding-left: 50px; float: left; font-size: 10pt; } .cards-contact-1{ padding-top: 20px; padding-bottom: 50px; padding-left: 50px; font-size: 10pt; display: flex; flex-direction: column; justify-content: spacebetween; width: 300px; height: 580px; } .card-contact{ width: 100px; margin: auto; color: floralwhite; } .card-title1{

> margin-top: 10px; width: 100px;

font-size: 10pt; text-align: center; } footer{ margin: auto; font-family: Roboto; text-transform: uppercase; display: flex; flex-direction: row; justify-content: spacebetween; position:fixed;bottom:0;lef t:0; color: #247081; }  $.button-81$  { float: right; margin:10px 10px 10px 10px; background-color: #fff; border: 0 solid #e2e8f0; border-radius: 1.5rem; box-sizing: border-box; color: #0d172a; cursor: pointer; font-family: "Basier circle",-apple-system,systemui,"Segoe UI",Roboto,"Helvetica<br>Neue",Arial,"Noto Sans",sans-Neue",Arial,"Noto serif,"Apple Color Emoji","Segoe UI Emoji","Segoe UI Symbol","Noto Color Emoji"; font-size: 1.1rem; font-weight: 600; line-height: 1; padding: 1rem 1.6rem; text-align: center; text-decoration: none #0d172a solid; text-decorationthickness: auto; transition: all .1s cubicbezier(.4, 0, .2, 1); box-shadow: 0px 1px 2px rgba(166, 175, 195, 0.25); user-select: none; -webkit-user-select: none;

 touch-action: manipulation; } .button-81:hover { background-color: #1e293b; color: #fff; } @media (min-width: 768px) { .button-81 { font-size: 1.125rem; padding: 1rem 2rem; } } .mail{ vertical-align:middle } .info{ width: 200px; height: 300px;verticalalign:middle; } .section-contact{ font-family: Roboto; font-size: 26pt; text-transform: uppercase; text-align: center; display: flex; list-style:none; justify-content: flexstart; display: inline; } .nav-menu li::after{ content: " "; color: #606060; display: inline; } label{ padding:5px; } #language-html1{ color: red; font-size: 16px; }

.zornet {position: fixed; bottom: 19px; right: 20px; display: block; background: #247081; color: #eaeaea; text-decoration: none; padding: 7px 18px; font-size: 15px; border-radius: 3px; z-index: 1000; } .zornet:hover { background: #353333; } #language-html2{ color: red; font-size: 16px; } #order-button{ position: fixed; zindex: index 1000; height: 90px; width: 30px; } .nav-el { display: flex; justify-content: center; align-items: center;top: 50%; } .form-order{ padding-left: 0px; padding: 10px 10px ; width: 350px; border-style: inset; display:flex; flex-direction: column; justify-content: center; margin: 0 auto; } .title{font-family:Raleway; text-transform: uppercase; text-align:center;

color: #9B7630; text-shadow: 2px 2px 0 #bcbcbc, 2px 2px 0 #9c9c9c; margin-bottom: 0px; margin-top: 10px; } ::selection{ color: white; background-color:#9B7630; } #main-title{ margin-top: 0px; margin-bottom: 0px; } .subtitle{ font-family:Raleway; text-transform: uppercase; text-align: center; } .section-order{ width:100%; display:flex; margin-left: 0px; flex-direction: column; justify-content: center; align-items:center; } label{ font-family: Roboto; color:white; padding: 5px 5px ; margin: 5px; text-transform: uppercase; } section{ padding: 10px 10px ; } p{ padding-left: 10px; font-family: Roboto; font-size: 12pt; margin-bottom: 0px; }

 .content{ min-height: calc(100vh - 80px); } .footer{ font-size: 10pt; margin-top: 50px; margin-bottom: 30px; } .questions{ text-align : center; } .nav-link { top: 50%; text-align: center; margin: auto; } .nav-link:hover{ color:#247081; } .nav-link:active{ color:#247081 } .nav-link:visited{ color:rgb(255, 255, 255); } #main-title{ color:#D59111; } .form-buttons{ display:flex; flex-direction: row; justify-content: spacebetween; align-items:center; } .button1{ margin:auto;text-transform: uppercase; align-items:center; padding:5px; bottom: 19px;right: 19px; background: #247081; color: #eaeaea;

 text-decoration: none;padding: 7px 18px;font-size: 15px;border-radius: 3px;} .button1:hover { background: #353333; } .button:hover:not(:active) { box-shadow: 0 0 3px rgba(0,0,0,0) inset, 0 1px 1px 1px rgba(0,255,255,.5), 0 -1px 1px 1px rgba(0,255,255,.5); } .button:active { background: lineargradient(rgb(250,250,250), rgb(235,235,235)); box-shadow: 0 0 3px rgba(0,0,0,.5) inset, 0 1px 1px 1px rgba(255,255,255,.4), 0 -1px 1px 1px rgba(0,0,0,.1); } input{ font-family: Roboto; margin-top: 20px; } input[type=text] { padding: 5px 5px; margin: 0px ; box-sizing: border-box; } .name{ width:100%; } #myModal{ position: fixed; display: none; align-items:center; top: 0; left: 0; right: 0; bottom: 0; background-color: rgba(1,0,1,0.5);
```
 cursor: pointer; 
         overflow: auto;
     }
     .fa-times-circle{
     float:right;
     color: white;
     }
     .fa-times-circle:hover{
     color: grey;
     }
     #close-message{
     float:right;
     color: grey;
     padding-left: 5px;
     padding-bottom: 20px;
     }
     #close-message:hover{
     color: black;
     }
     .d{
     width: 95%;
     border-color : grey;
     padding: auto;
     }
     #msg{
     position: fixed;
        display: none; /* Hidden 
by default */
        align-items:center;
        top: 0;
        left: 0;
        right: 0;
        bottom: 0;
        background-color: 
rgba(1,0,1,0.5); /* Black 
background with opacity */
        cursor: pointer; /* Add a 
pointer on hover */
         overflow: auto; 
     }
```

```
#message-div{
     margin-left: auto;
          margin-right: auto;
     vertical-align: middle;
     width: 270px;
         height:60px;
         transform: translate(0, 
250%);
         display:flex;
```
 padding:auto; justify-content:center; align-items:center; text-align:center; border-color: #D59111; border-radius: 30px 30px 30px 30px; border-style: outset; } #message{ margin:0px; } .err-mes{ margin-top: 0px; padding-bottom: 10px; padding-top: 0px; font-size: 14px; color:#82B74F; } .button{ font-family: Roboto; } #qw{ color:#82B74F; } #ext-inf{ color: white; } .blocks{ display: flex; flex-direction: row; justify-content: center; } #red{ background-color: red; position: relative; width:15px; height:15px;

## }

#yel{ background-color: yellow; position: relative; width:15px; height:15px; } .div-button{ align-items: center; }

```
.lists{
           display: flex;flex-
direction: row;
     }
     .sumy{
          width: 900px;
     }
     container{
           color:white;
     }
     h2 margin:auto;
           color:#fff;
     }
      .heading{
          margin-top: 30px;
           margin-bottom: 30px;
     align-self: center;
          margin-left:auto; 
          margin-right:auto;
           color:#fff;
     text-align: center;
          vertical-align:middle;
     }
     .heading3
     {
           margin-top: 30px;
          margin-bottom: 30px;
     align-self: center;
          margin-left:auto; 
           margin-right:auto;
           color:rgb(255, 255, 
255);
     text-align: center;
          width: 100%;
          text-shadow: 2px 2px 
#1d6d80;
     }
      .sumy-info{width: 100%;}
     .ball {
           list-style: none;
          margin: auto;
           }
           .ball a {
          width: 100%;
           color: #ffffff;
           text-decoration: none;
           display: inline-block;
```
 padding-left: 25px; height: 44px; line-height: 44px; font-size: 20px; position: relative; transition: .3s linear; } .ball a:before { content: ""; width: 30px; height: 30px; border-radius: 50%; background: #ffffff; position: absolute; left: -30px; top: 7px; } .ball li {position: relative;} .ball li:before { content: ""; width: 20px; height: 20px; border-radius: 50%; background: #247081; position: absolute; top: 12px; left: -30px; z-index: 2; transition: .4s easein-out; } .ball li:hover:before {left: -20px;} .card { position: relative; display: flex; flex-direction: column; min-width: 0; word-wrap: breakword; background-clip: border-box; border: 0 solid transparent; border-radius: 0; margin-top:20px;

 background-color: #1b1b1b; } .text-muted { color: #8898aa!important; } .card .card-subtitle { font-weight: 300; margin-bottom: 10px; color: #8898aa; } ul.list-style-none li { list-style: none; } .progress-bar { display: flex; flex-direction: column; justify-content: center; color: #fff; text-align: center; white-space: nowrap; background-color: #707cd2; transition: width .6s ease; } .progress { -webkit-box-shadow: inset 0 1px 2px rgba(0,0,0,.05); box-shadow: inset 0 1px 2px rgba(0,0,0,.05); -moz-box-shadow: inset 0 1px 2px rgba(0,0,0,.05); -o-shadow: inset 0 1px 2px rgba(0,0,0,.05); } .progress { display: flex; height: 4px; overflow: hidden; font-size: .65625rem; background-color: rgba(120,130,140,.13);

 border-radius: 0; box-shadow: inset 0 0.1rem 0.1rem rgba(0,0,0,.1); } .display-5 { font-size: 50px !important; font-weight: bold; line-height: 1.2; } .card-contact { position: relative; display: flex; flex-direction: column; min-width: 0; word-wrap: break-word; background-clip: border-box; border: 0 solid transparent; border-radius: 0; margin-top:20px;} .card { position: relative; display: flex; flex-direction: column; min-width: 0; word-wrap: break-word; background-clip: border-box; border: 0 solid transparent; border-radius: 0; margin-top:20px; } .section-cards .card{ position: relative; display: flex; flex-direction: column; min-width: 0; word-wrap: break-word; background-clip: border-box; border: 0 solid transparent; border-radius: 0; margin-top:20px; background-color: #02161b0a;

} .text-muted { color: #8898aa!important; } .card .card-subtitle { font-weight: 300; margin-bottom: 10px; color: #8898aa; } ul.list-style-none li { list-style: none; } .progress-bar { display: flex; flex-direction: column; justify-content: center; color: #fff; text-align: center; white-space: nowrap; background-color: #707cd2; transition: width .6s ease; } .progress { -webkit-box-shadow: inset 0 1px 2px rgba(0,0,0,.05); box-shadow: inset 0 1px 2px rgba(0,0,0,.05); -moz-box-shadow: inset 0 1px 2px rgba(0,0,0,.05); -o-shadow: inset 0 1px 2px rgba(0,0,0,.05); } .progress { display: flex; height: 4px; overflow: hidden; font-size: .65625rem; background-color: rgba(120,130,140,.13); border-radius: 0; box-shadow: inset 0 0.1rem 0.1rem rgba(0,0,0,.1); } .display-5 {

 font-size: 50px !important; font-weight: bold; line-height: 1.2; } .pagination{ margin-left: auto; margin-right: auto; } .section-cards{ background-color: #02161b8a; } .section-short-form{ padding-bottom: 40px; align-items: center; } th, td { padding: 15px; background-color: rgba(255,255,255,0.2); color: #fff; } th { text-align: left; } @font-face { font-family: "Roboto"; src: url("RobotoCondensed-Light.ttf") format("truetype"); font-style: normal; font-weight: normal; }